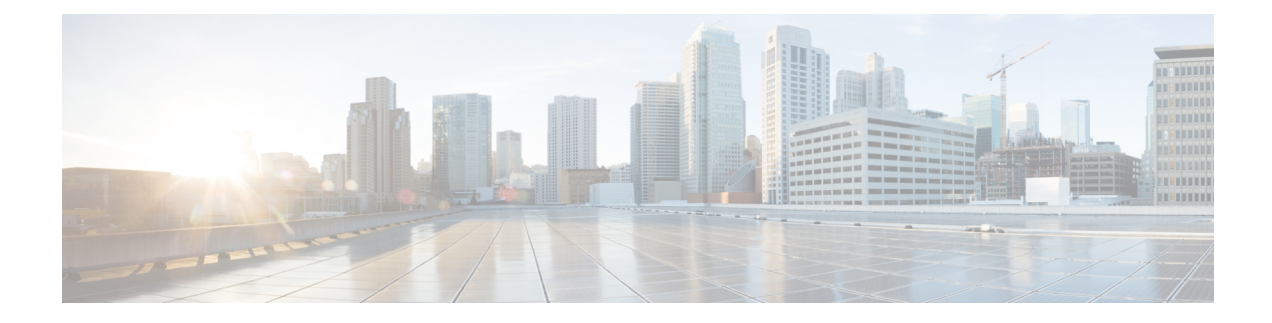

# **Route Leaking Use Case**

- About the Route [Leaking](#page-0-0) Use Case, on page 1
- Configure the Necessary [Templates,](#page-2-0) on page 3
- [Configure](#page-20-0) Route Leaking, on page 21

# <span id="page-0-0"></span>**About the Route Leaking Use Case**

This route leaking use case uses separate templates for each site, which contains VRF and network definitions for the on-premises site, whereas for cloud sites these templates only contain the VRF definition. Unlike the stretched VRF (intra-VRF) use case described in [Stretched](cisco-hybrid-cloud-connectivity-deployment-for-nx-os_chapter6.pdf#nameddest=unique_48) VRF Use Case, which does not require any configurations for exchanging prefixes between the sites because the same VRF is stretched to all sites, you must configure VRF leaking for this use case because each site uses a different VRF.

To propagate the prefixes between the sites (on-premises as well as cloud sites), you must explicitly configure route leaking on the respective templates associated with the sites.

**Figure 1:**

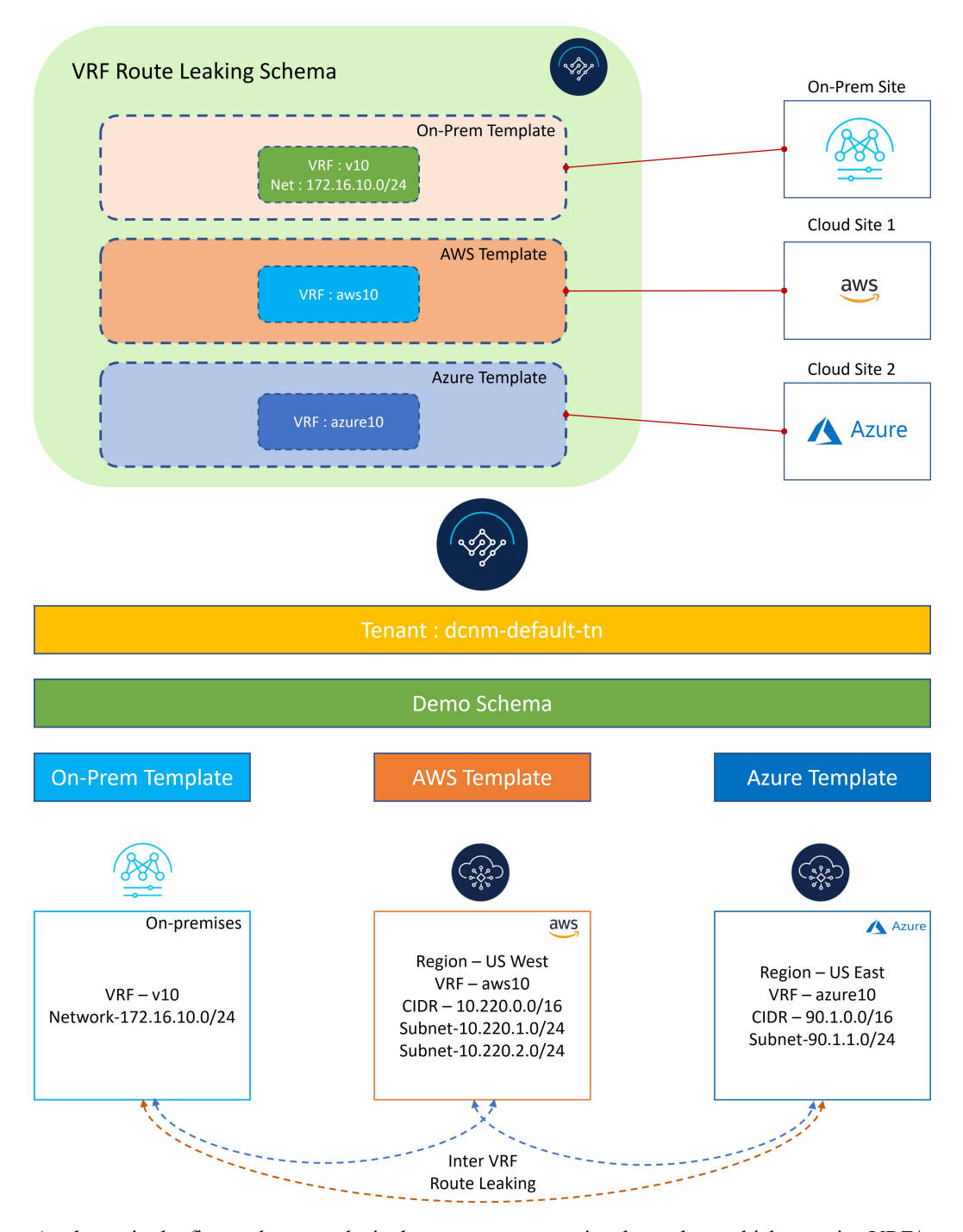

As shown in the figure above, each site has a separate associated template, which contains VRF/network definitions specific to that site only. On-Prem Template is associated to the NDFC managed on-premises site, whereas AWS Template and Azure Template are associated to the AWS and Azure cloud sites, respectively. Inter-VRF route leaking is configured explicitly between different VRFs to allow communication between the sites.

Ш

# <span id="page-2-0"></span>**Configure the Necessary Templates**

Use the procedures in the following sections to configure the templates that you will need for the route leaking use case.

# <span id="page-2-1"></span>**Configure the On-Premises Site Template**

In this section, you will configure the On-Prem Template that will be associated to the NDFC managed on-premises site.

## **Step 1** In NDO, navigate to **Application Management** > **Schemas** and click **Add Schema**.

**Step 2** Provide the schema name and click **Add**.

For this use case, we will name the new schema VRF Route Leaking Schema.

**Figure 2:**

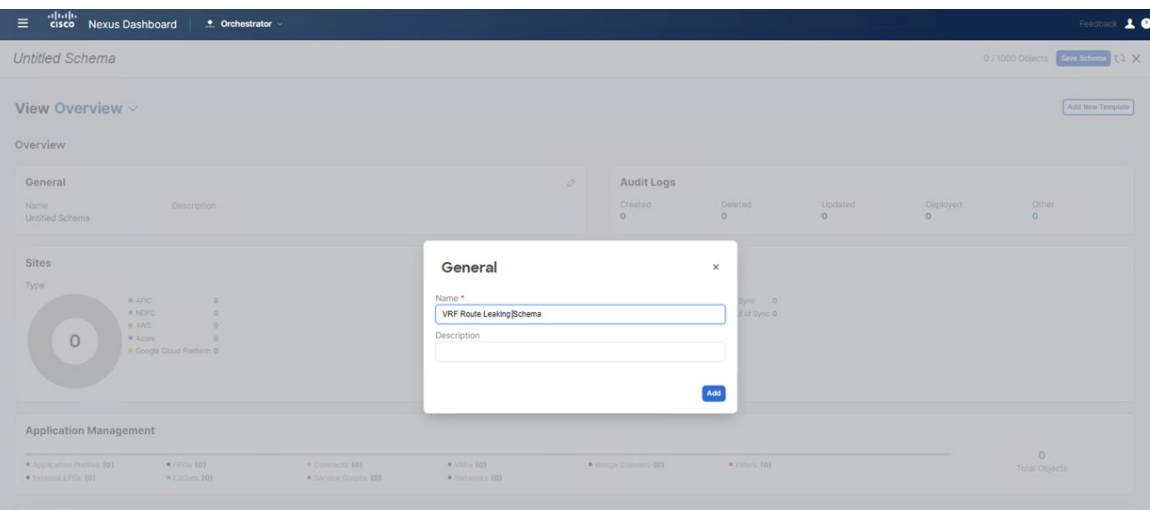

You are returned to the Overview page for the new VRF Route Leaking Schema schema.

- **Step 3** Under the VRF Route Leaking Schema schema, click **Add New Template**.
- **Step 4** Choose the NDFC template.
- **Step 5** Enter a name in the **Display Name** field to create an NDFC-type template (for example,  $On-Prem$  Template).
- **Step 6** Select the dcnm-default-tn tenant in the **Select a Tenant** field to map the template to that tenant.

#### **Figure 3:**

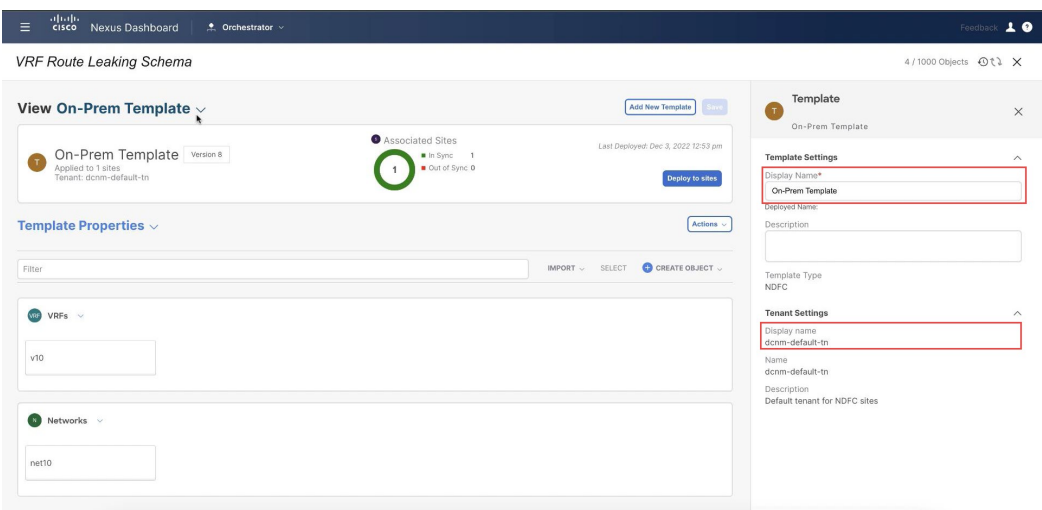

- **Step 7** Under **Template Properties**, click **Create Object** and choose **VRF** to create a VRF that will be used with the NDFC managed on-premises site.
	- If you have an on-premises VRF already created that you want to use instead of creating a new VRF, under **Template Properties**, click **Import**, then import the already-created VRF. **Note**

Currently, support is only available for importing VRFs and networks from on-premises sites.

**Step 8** Enter a name in the **Display Name** field for this VRF (for example, v10).

#### **Figure 4:**

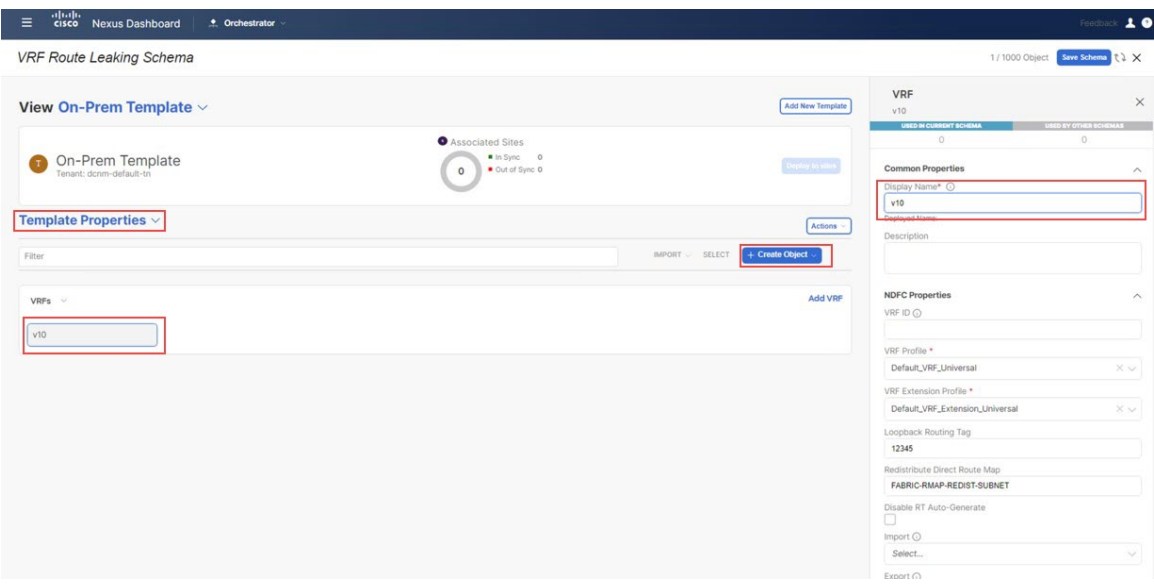

**Step 9** Under **Template Properties**, click **Create Object** and choose **Network** to create a network.

If you have a network already created that you want to use instead of creating a new network, under **Template Properties**, click **Import**, then import the already-created network. **Note**

**Step 10** Enter a name in the **Display Name** field for the network (for example, net10).

**Step 11** In the **Virtual Routing & Forwarding** field, choose the v10 VRF to map the net10 network to that VRF. **Figure 5:**

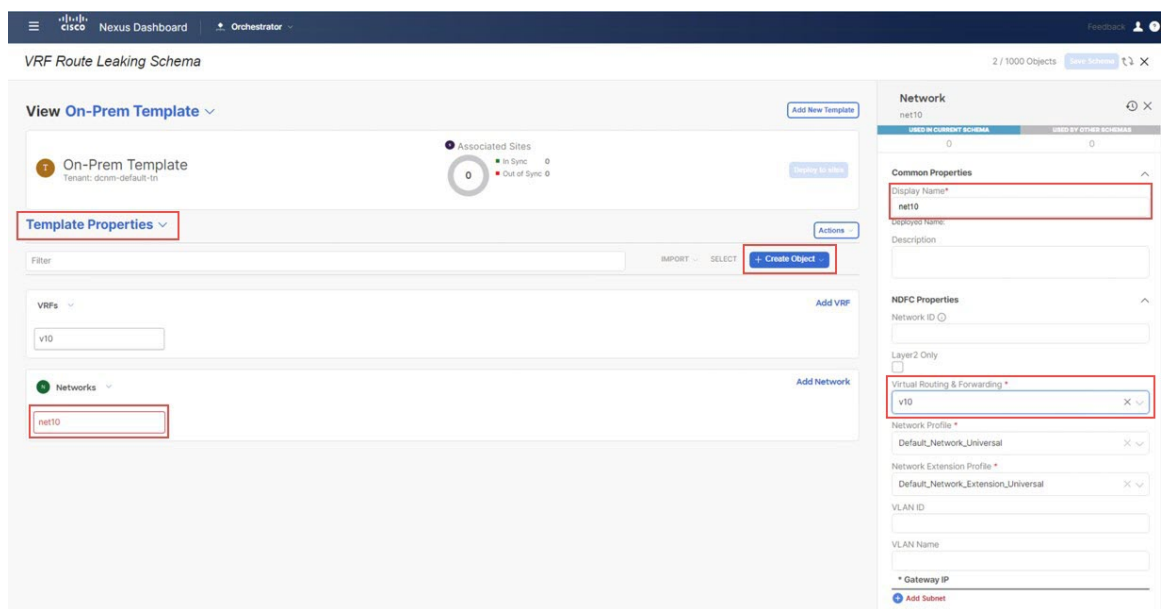

**Step 12** In the **Gateway IP** field, click **Add Subnet** and provide the gateway IP address, then click **Add**. **Figure 6:**

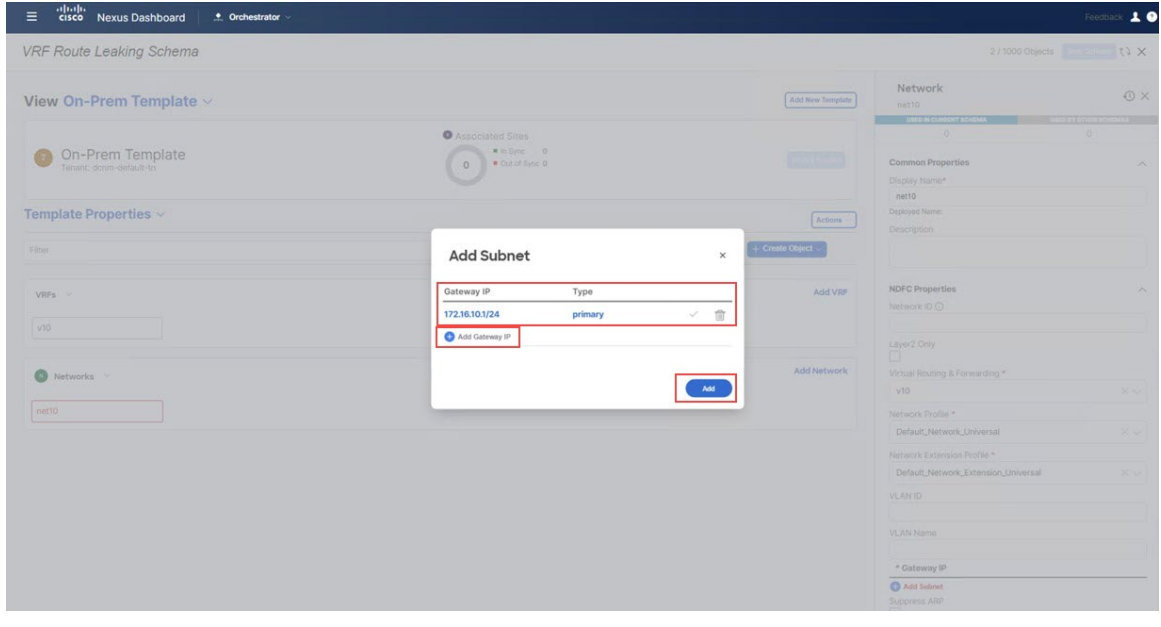

The gateway IP address is now displayed in the **Gateway IP** field.

#### **Figure 7:**

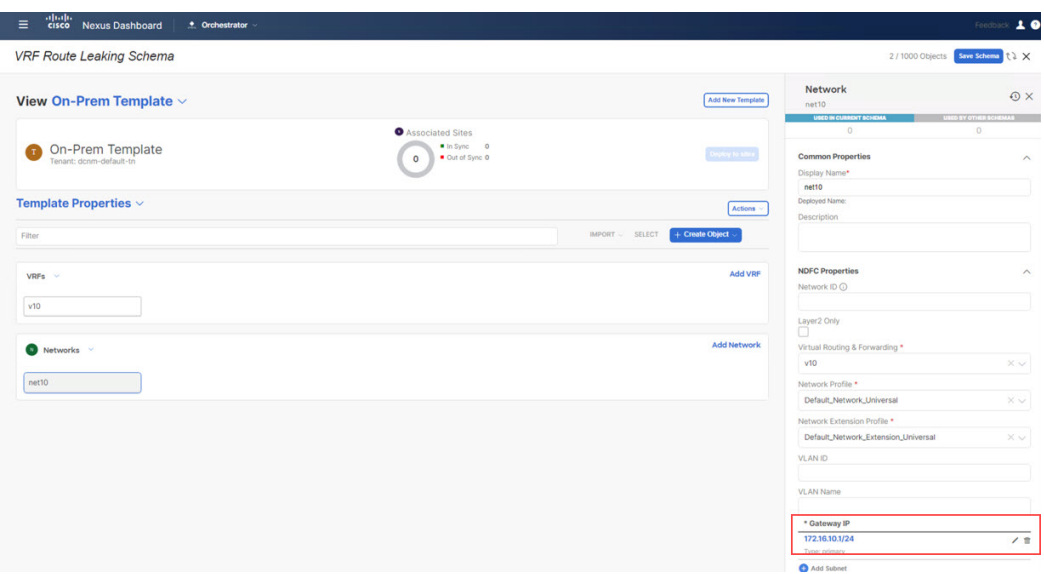

- **Step 13** Define other optional parameters for this network, if necessary.
- **Step 14** In the **Template Properties** area, click **Actions** > **Sites Association**.

#### **Figure 8:**

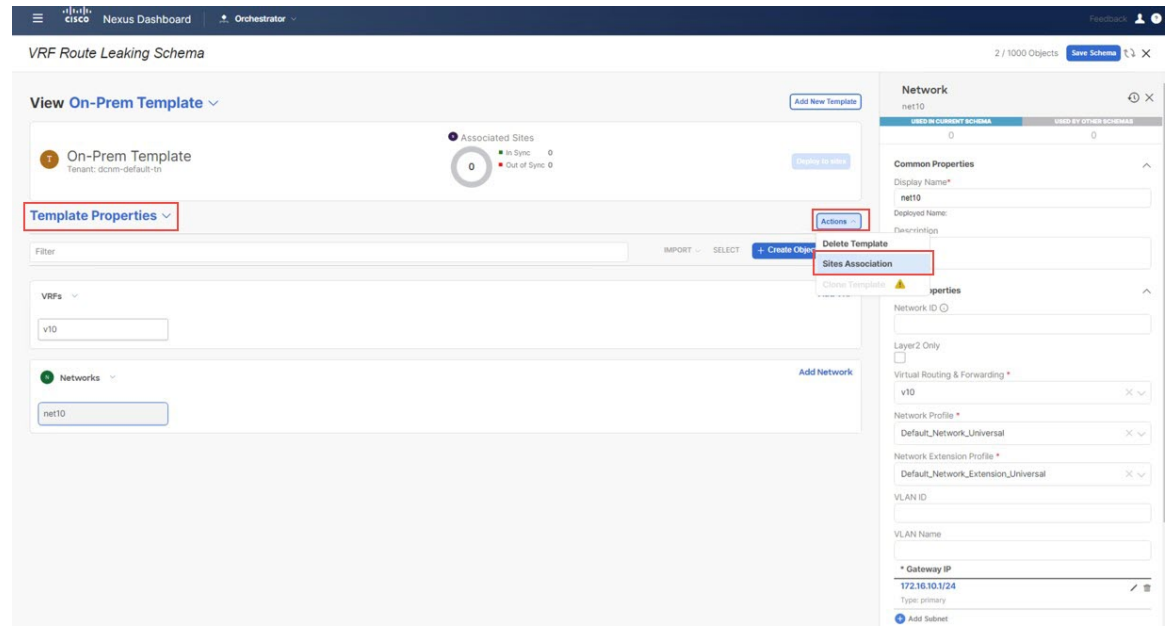

**Step 15** Associate this template only to the on-premises site (the sydney site in this example use case), then click **Ok**.

#### **Figure 9:**

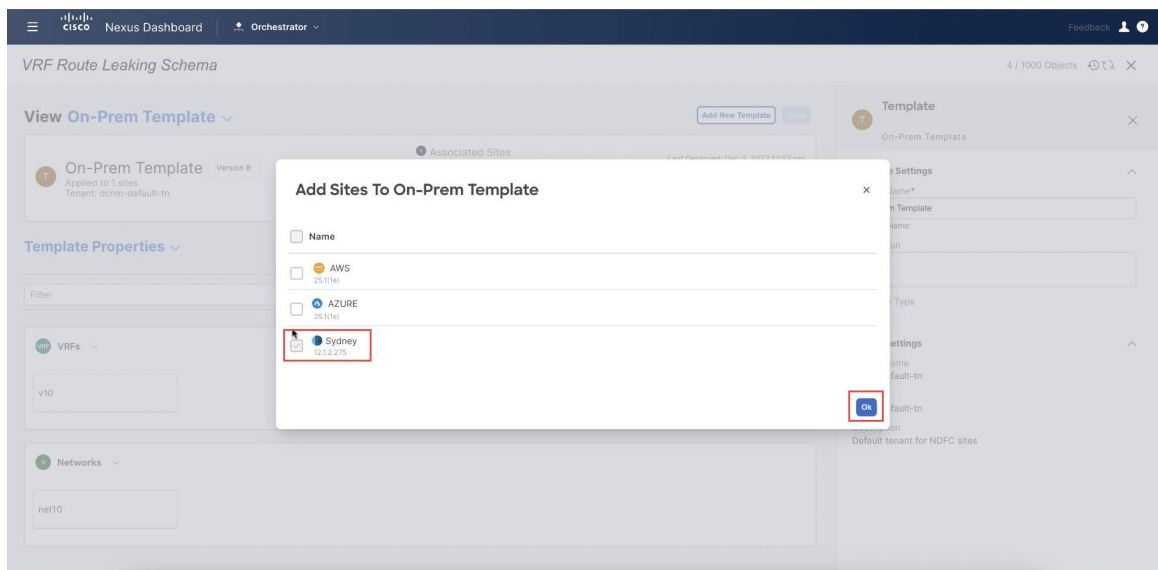

- **Step 16** Click **Template Properties** and select the on-premises site (the sydney site in this example use case), then select the v10 VRF.
- **Step 17** In the right pane, click **Add Static Leaf**.

#### **Figure 10:**

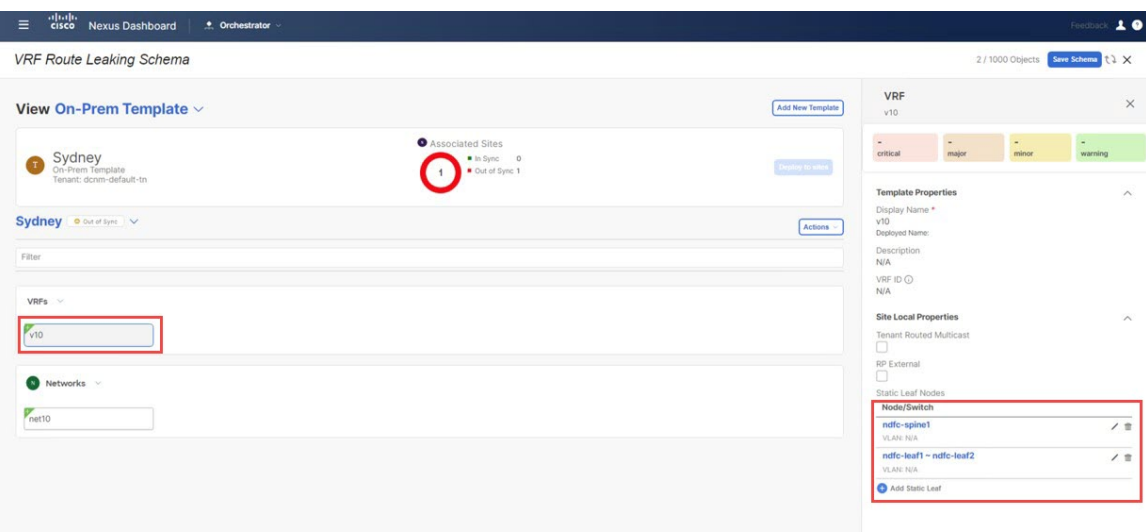

The **Add Static Leaf** window appears.

**Step 18** In the **Leaf** field, select the leaf/border/border gateway device where this VRF is to be deployed and click **Ok**.

In this example, you need to deploy the VRF on the leaf nodes (where the endpoints part of the network mapped to the VRF will be connected) and on the BGW spine node to be able to extend the Layer 3 connectivity for the VRF towards the cloud sites.

**Step 19** To attach the network to the leaf switches, click the net10 network, then click **Add Static Port** to add the ports where you want to deploy this network.

The **Add Static Port** window appears.

- **Step 20** In the **Add Static Port** window, click **Add Path**.
- The **Add Static Port** window appears.
- **Step 21** In the **Leaf** field, select the device where you want to deploy this network.
- **Step 22** (Optional) Enter the necessary information in the **VLAN** field.
- **Step 23** In the **Ports** field, select the ports where you want to deploy this network.
- **Step 24** Click **Save**.

**Figure 11:**

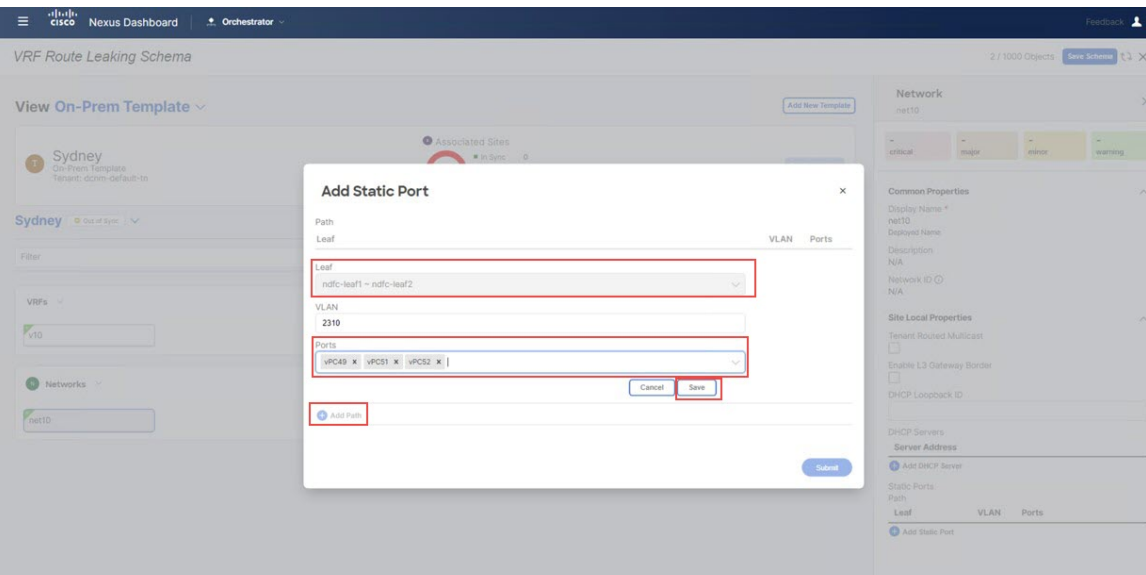

You are returned to the **Add Static Port** window.

**Step 25** In the **Add Static Port** window, click **Submit**.

**Figure 12:**

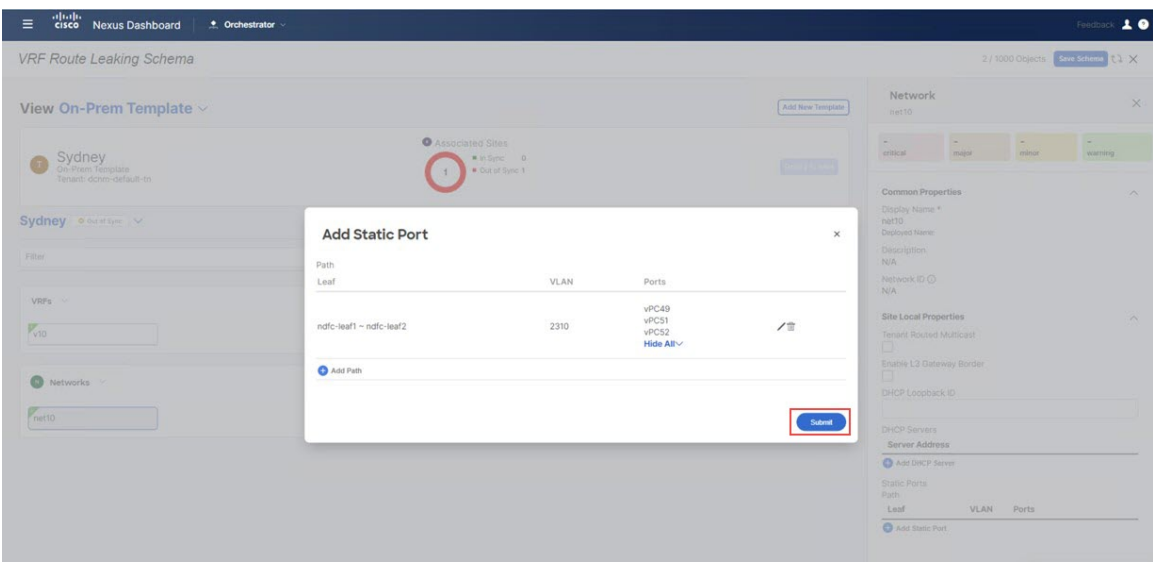

You are returned to the on-premises template window.

# **Figure 13:**

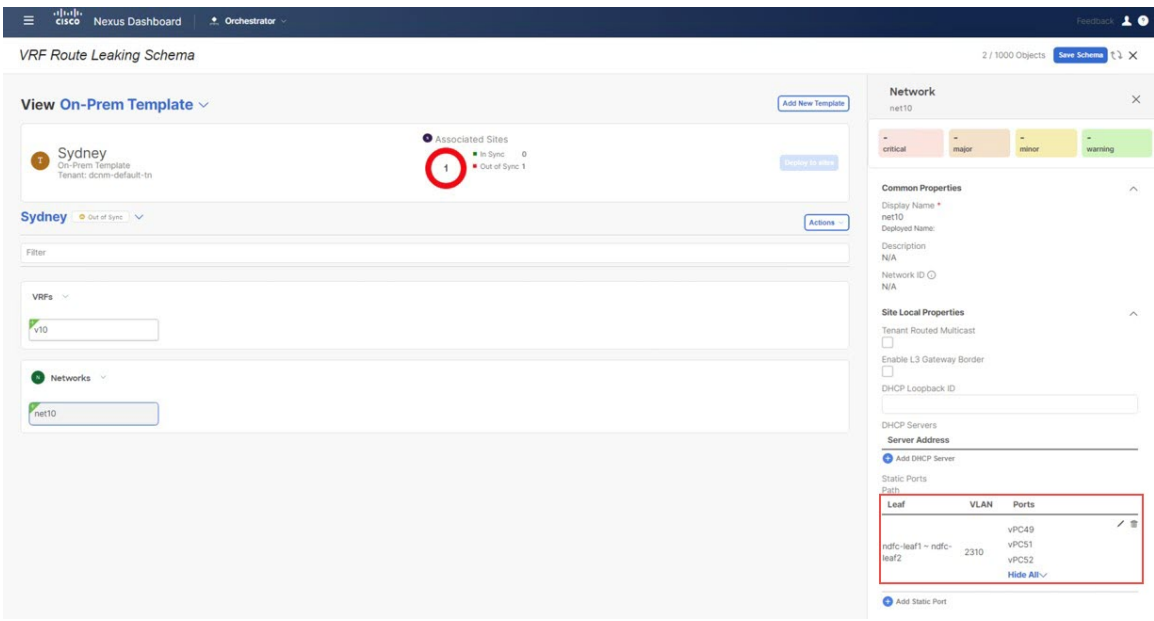

- **Step 26** Click the arrow next to the on-premises site, and from the drop-down menu, select **Template Properties**.
- **Step 27** Click **Deploy to Sites**.

# **Figure 14:**

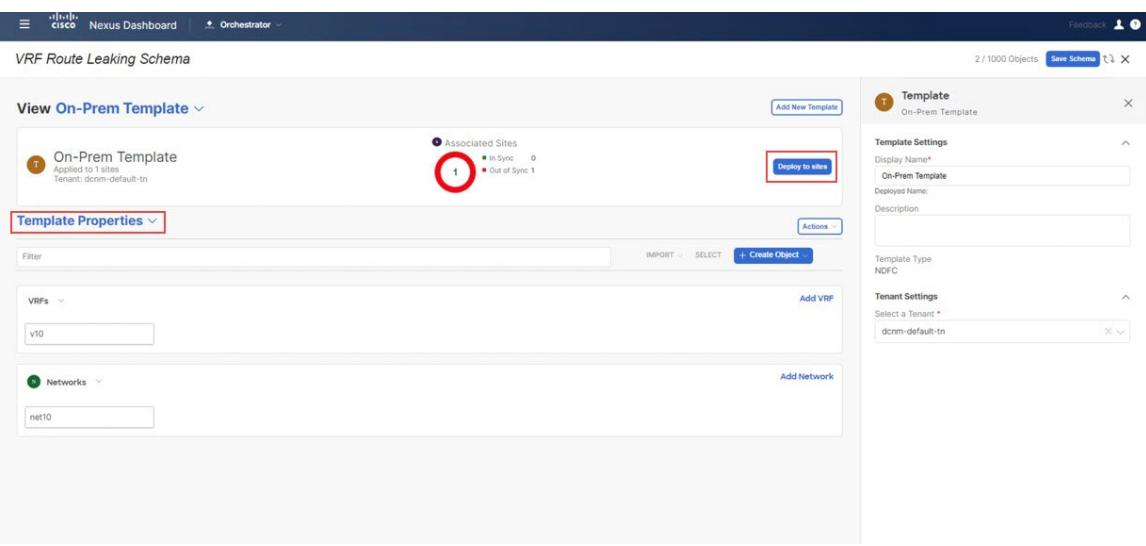

- **Step 28** Deploy On-Prem Template to the sites.
	- Click **Deployment Plan** for additional verification.

Click on the on-premises site to see the deployment plan for that specific site.

## **Figure 15:**

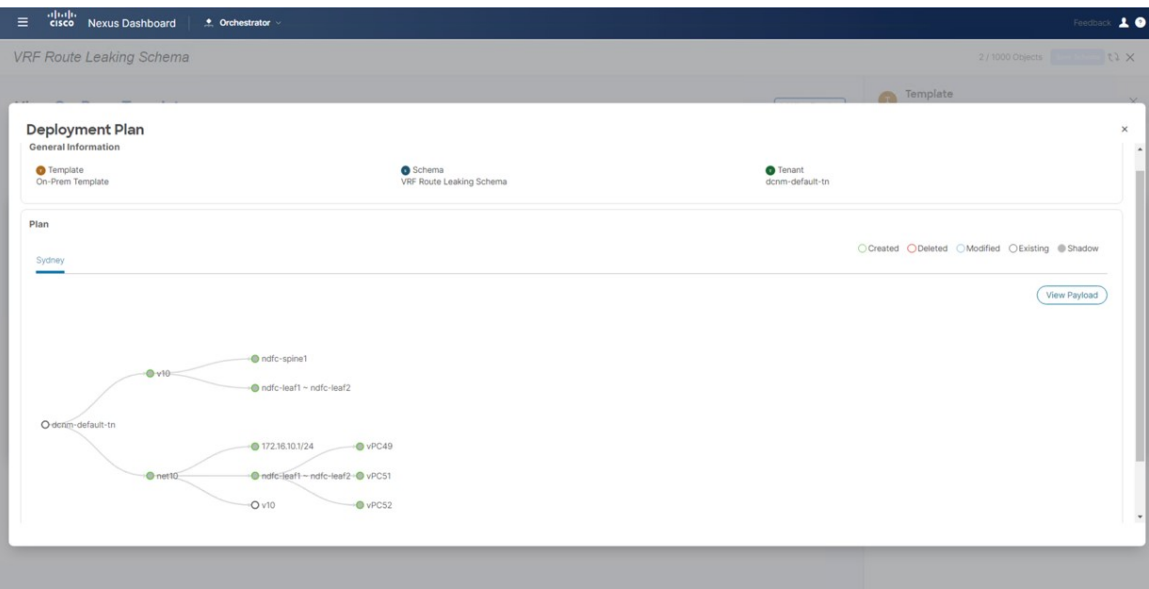

- Click **Deploy** to have NDO push the configurations to NDFC. This pushes the NDO configurations to NDFC.
- **Step 29** In NDFC, verify that the VRF was deployed successfully.

#### **Figure 16:**

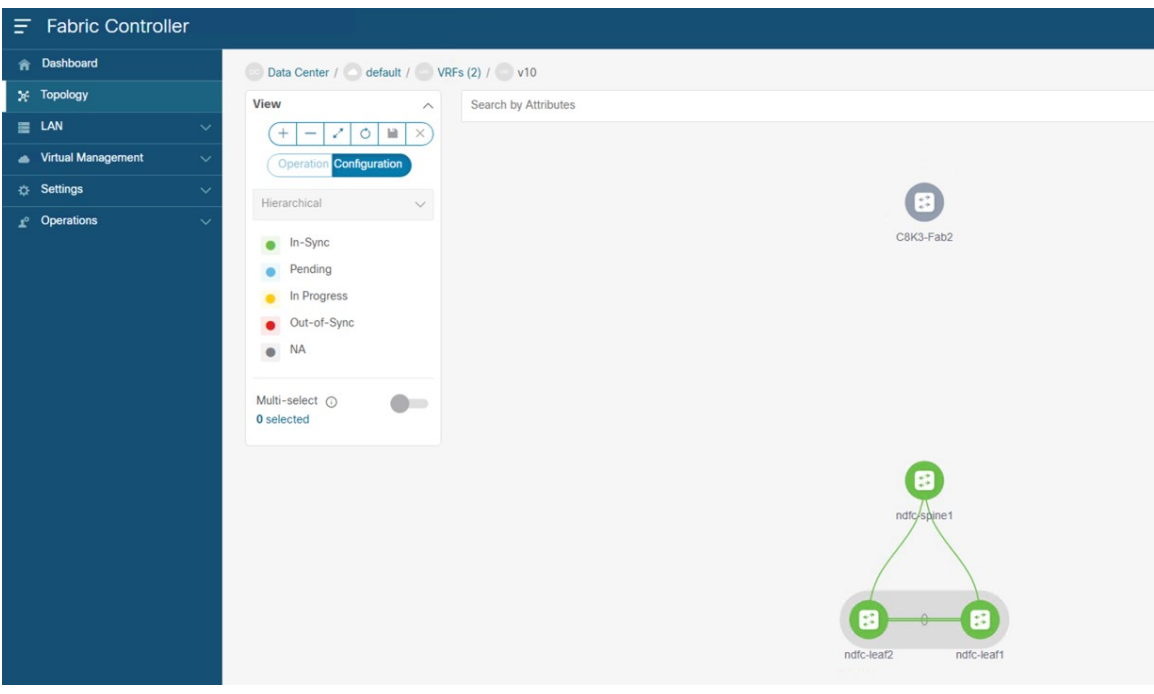

### **What to do next**

Follow the procedures provided in [Configure](#page-10-0) the Azure Site Template, on page 11.

# <span id="page-10-0"></span>**Configure the Azure Site Template**

In this section, you will configure the Azure Template that will be associated to the Azure site.

#### **Before you begin**

Follow the procedures provided in Configure the [On-Premises](#page-2-1) Site Template, on page 3.

- **Step 1** Under the VRF Route Leaking Schema schema, click **Add New Template**.
- **Step 2** Choose the NDFC template.
- **Step 3** Enter a name in the **Display Name** field to create an NDFC-type template for the Azure site (for example, Azure Template).
- **Step 4** Select the dcnm-default-tn tenant in the **Select a Tenant** field to map the template to that tenant.

**Figure 17:**

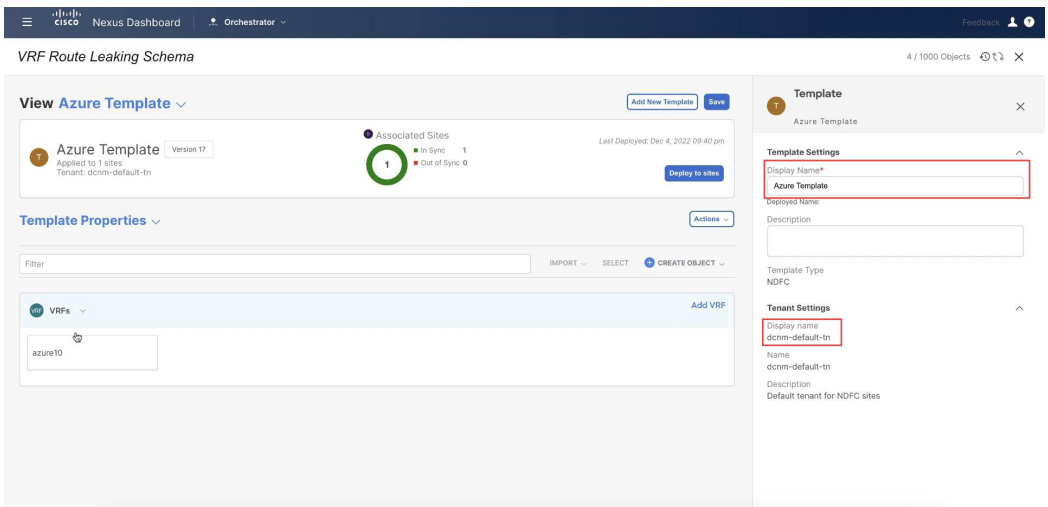

**Step 5** Under **Template Properties**, click **Create Object** and choose **VRF** to create a VRF that will be used with the Azure site.

#### **Figure 18:**

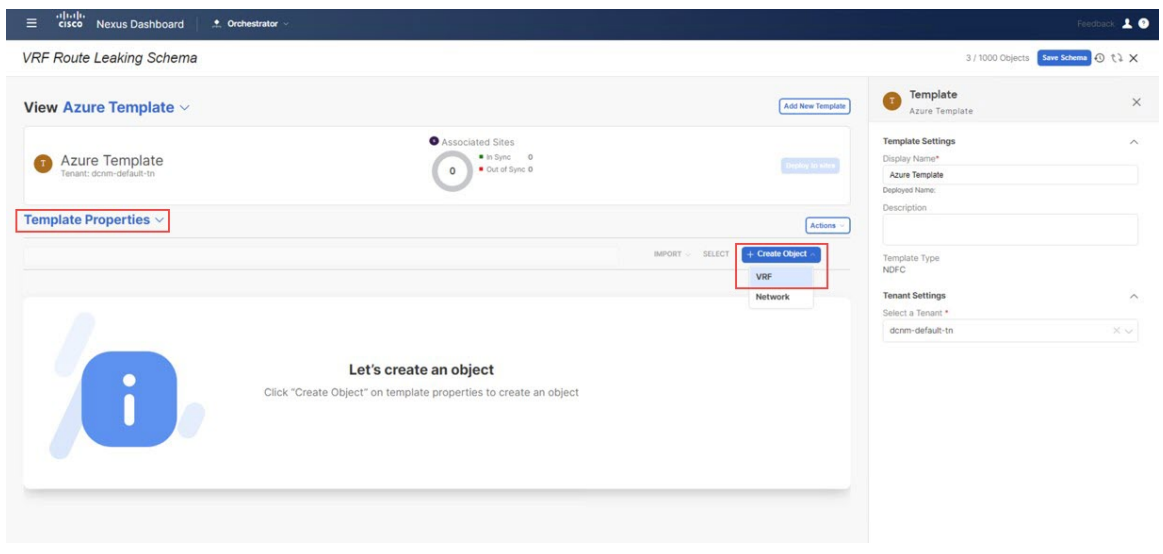

**Step 6** Enter a name in the **Display Name** field for this VRF (for example, azure10).

## **Figure 19:**

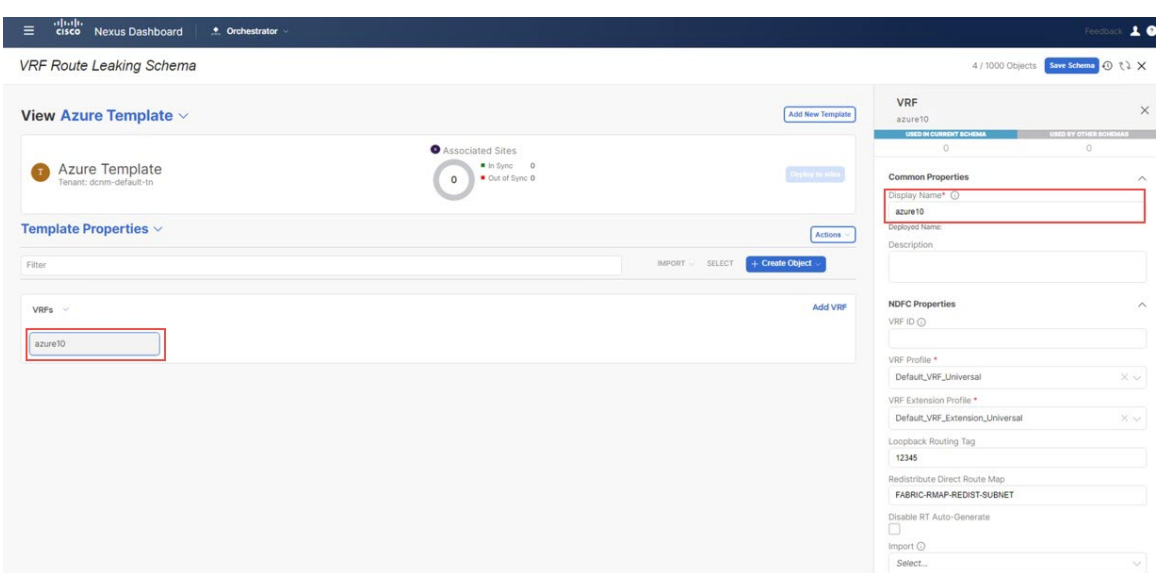

**Step 7** In the **Template Properties** area, click **Actions** > **Sites Association**.

### **Figure 20:**

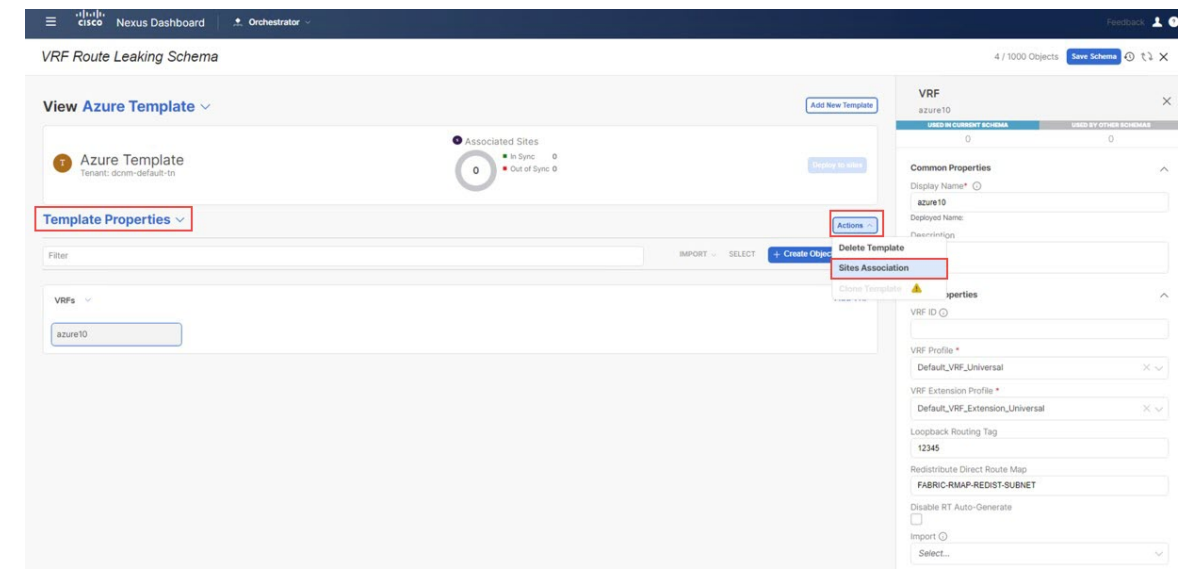

**Step 8** Associate this template only to the Azure site, then click **Ok**.

#### **Figure 21:**

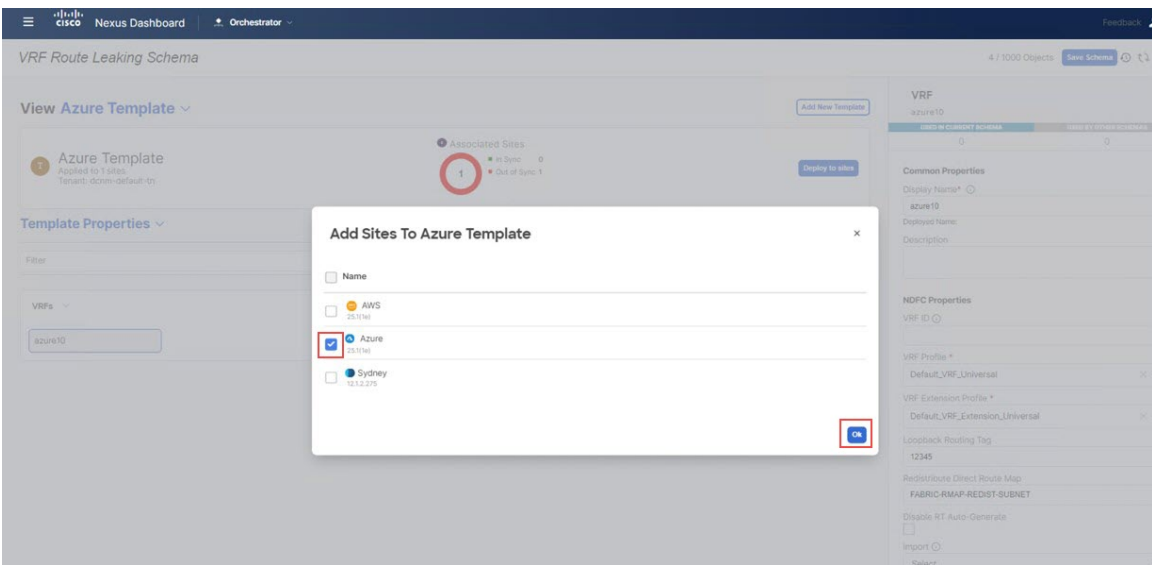

- **Step 9** Click the azure10 VRF, then click **Add Region** to create the VNet in a selected region. The **Add Cloud Region CIDRs** window appears.
- **Step 10** In the **Region** field, choose the region where you want to create the VNet.
- **Step 11** In the **CIDR** field, click **Add CIDRs** and define a CIDR block for the VNet.
- **Step 12** Click **Add Subnet** to create the subnets, then click **Save**.

#### **Figure 22:**

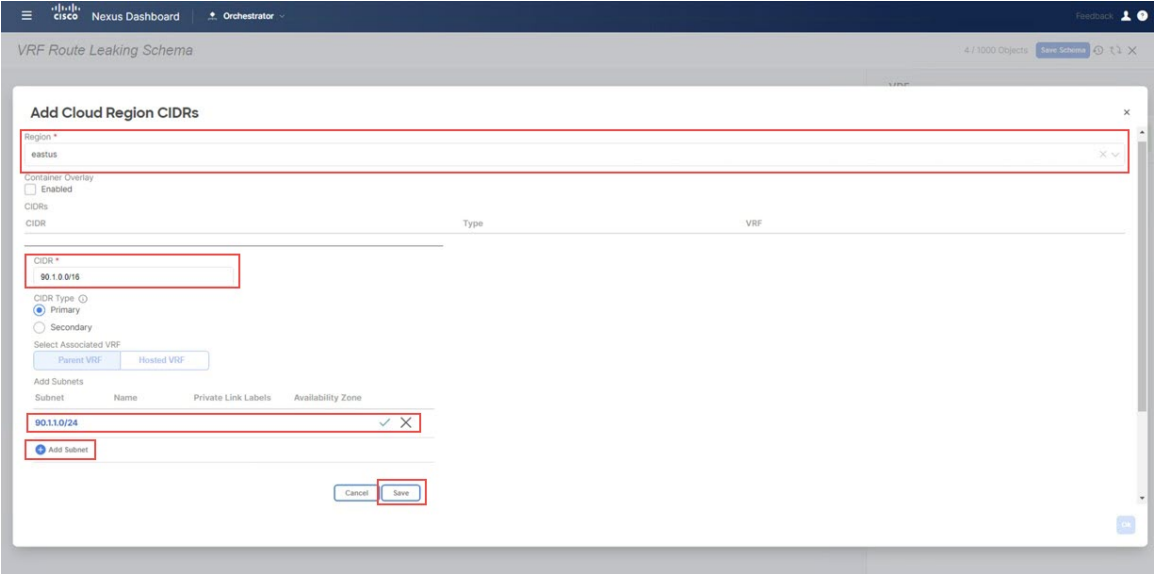

**Step 13** Check the box under the **VNet Peering** field, then select the hub network that was created on the Cisco Cloud Network Controller for Azure.

#### **Figure 23:**

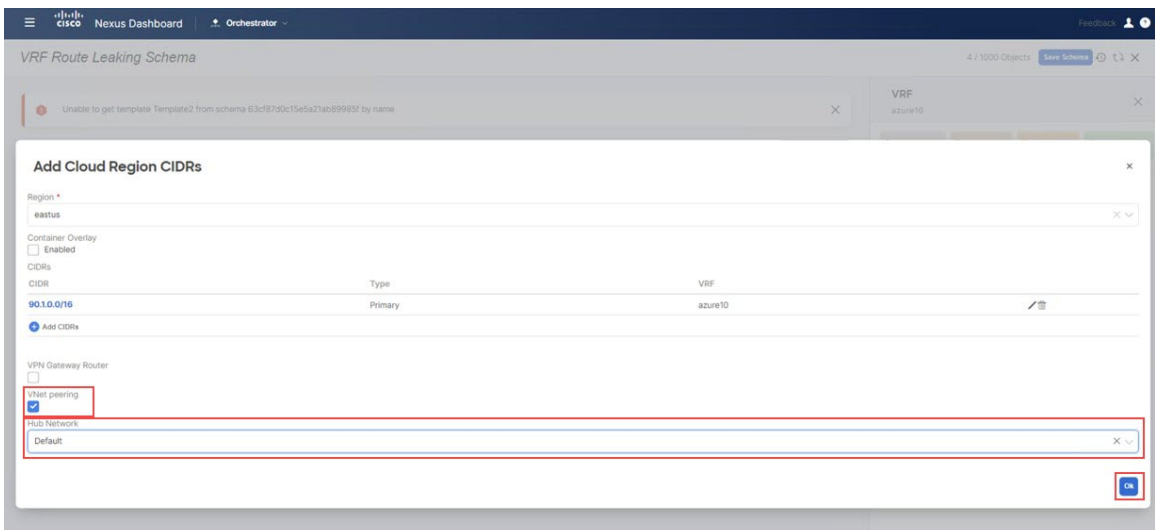

# **Step 14** Click **Ok**.

You are returned to the Azure template window.

**Step 15** Click the arrow next to the Azure site, and from the drop-down menu, select **Template Properties**.

# **Step 16** Click **Deploy to Sites**.

- **Step 17** Deploy Azure Template to the sites.
	- Click **Deployment Plan** for additional verification.

Click on the Azure site to see the deployment plan for that specific site.

#### **Figure 24:**

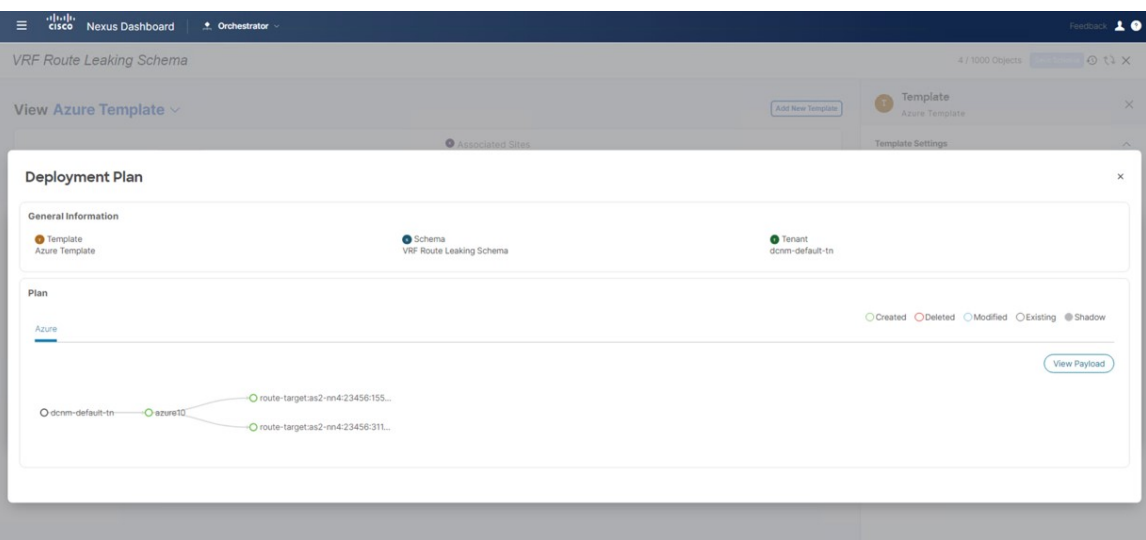

• Click **Deploy** to have NDO push the configurations to NDFC.

To verify that the configurations were pushed out correctly, connect to the Cloud Network Controller deployed on Azure and navigate to **Cloud Resources** > **Virtual Networks**, then click the azure10 VNet and use the information in the Overview page for additional verifications:

## **Figure 25:**

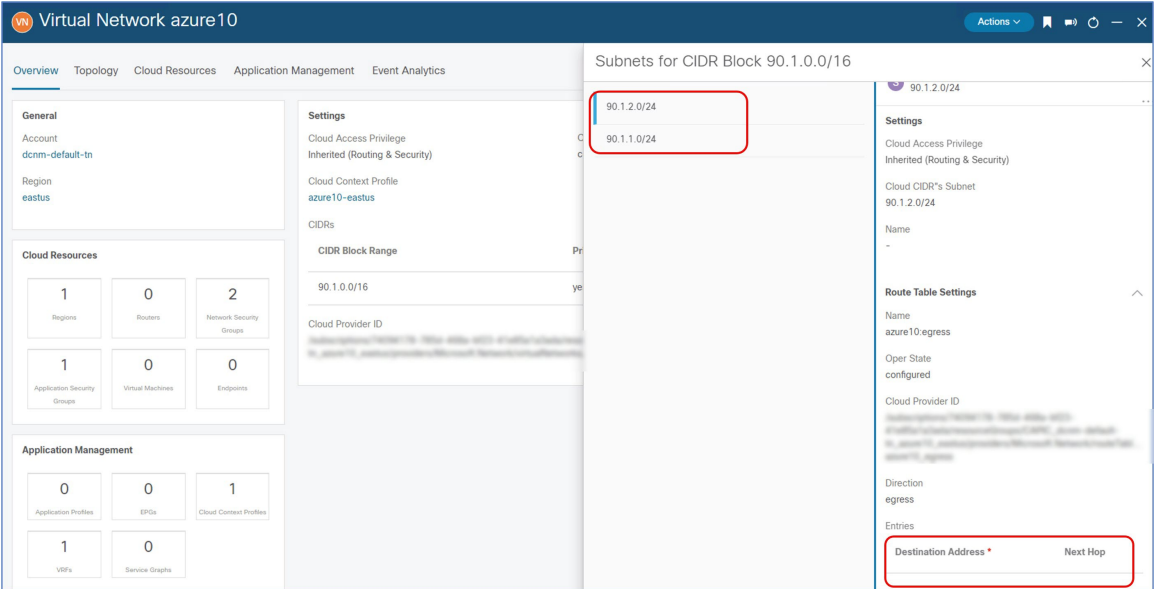

Note that there is no destination address configured at this point in the process, so the Azure site cannot talk to any other site yet at this point in the process. This destination address configuration will be pushed out after you have completed the route leaking procedure.

#### **What to do next**

Follow the procedures provided in [Configure](#page-15-0) the AWS Site Template, on page 16.

# <span id="page-15-0"></span>**Configure the AWS Site Template**

In this section, you will configure the AWS Template that will be associated to the AWS site.

# **Before you begin**

Follow the procedures provided in [Configure](#page-10-0) the Azure Site Template, on page 11.

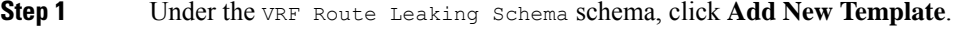

- **Step 2** Choose the NDFC template.
- **Step 3** Enter a name in the **Display Name** field to create an NDFC-type template for the AWS site (for example, AWS Template).
- **Step 4** Select the dcnm-default-tn tenant in the **Select a Tenant** field to map the template to that tenant.

#### **Figure 26:**

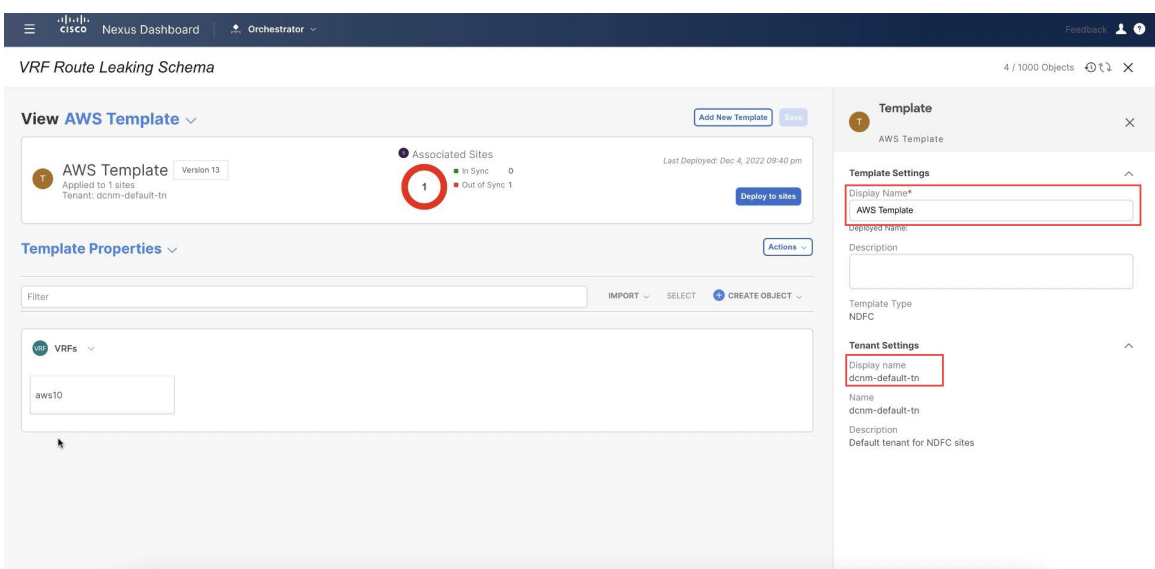

**Step 5** Under **Template Properties**, click **Create Object** and choose **VRF** to create a VRF that will be used with the AWS site.

**Step 6** Enter a name in the **Display Name** field for this VRF (for example, aws10).

#### **Figure 27:**

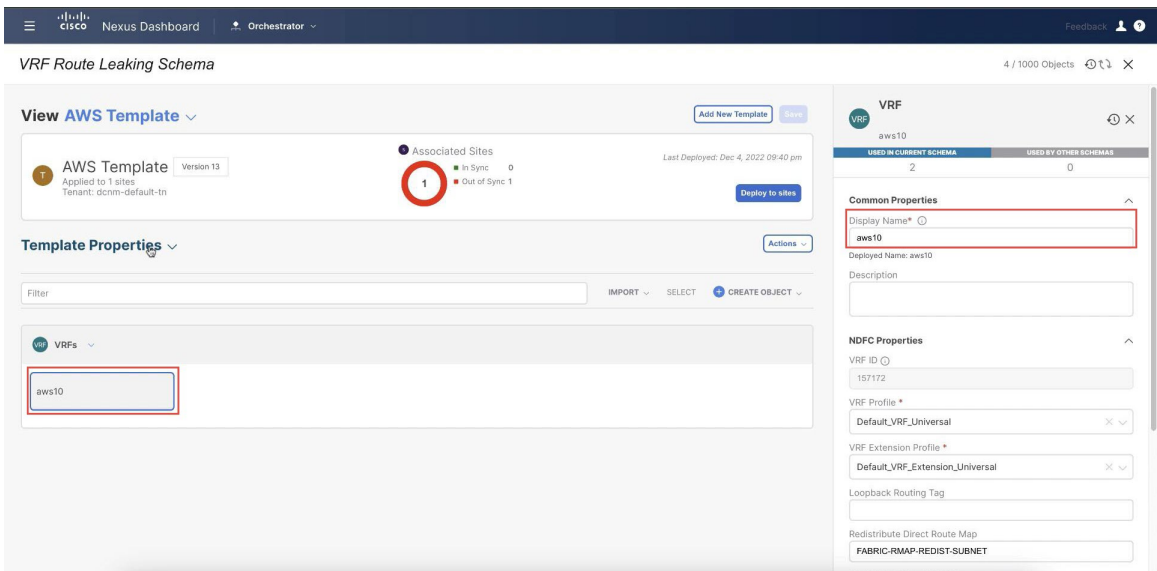

- **Step 7** In the **Template Properties** area, click **Actions** > **Sites Association**.
- **Step 8** Associate this template only to the AWS site, then click **Ok**.

#### **Figure 28:**

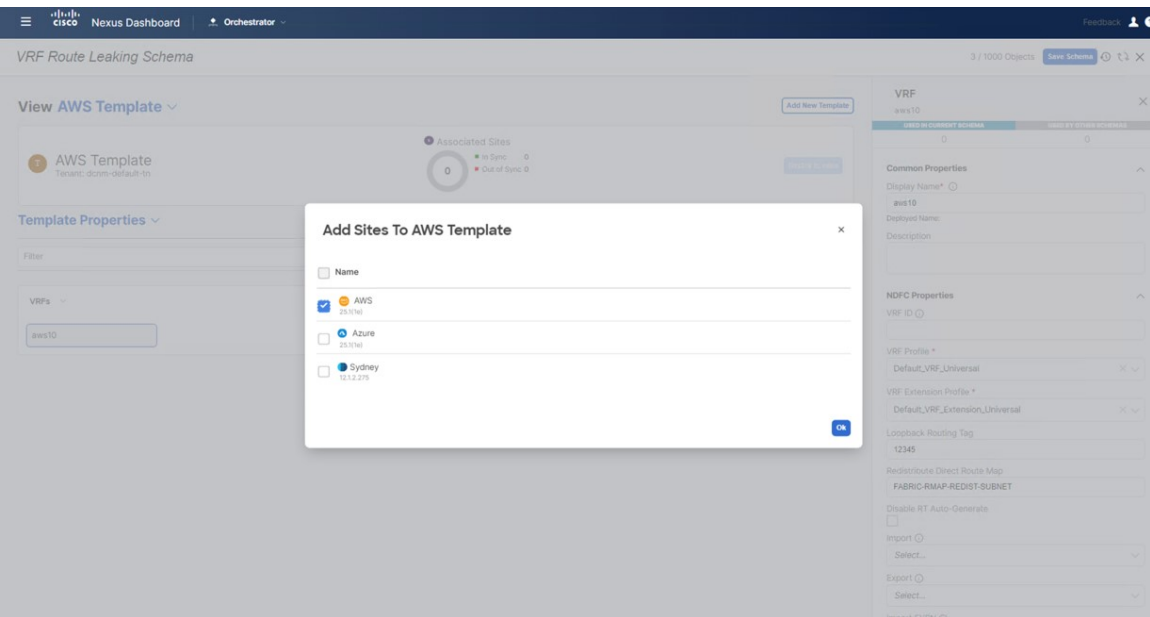

- **Step 9** Click the arrow next to **Template Properties**, and from the drop-down menu, select the AWS cloud site.
- **Step 10** Click the aws10 VRF, then click **Add Region** to create the VPC in a selected region. The **Add Cloud Region CIDRs** window appears.
- **Step 11** In the **Region** field, choose the region where you want to create the VPC.
- **Step 12** In the **CIDR** field, click **Add CIDRs** and define a CIDR block for the VPC.
- **Step 13** Click **Add Subnet** to create the subnets and map them to the availability zones, then click **Save**. **Figure 29:**

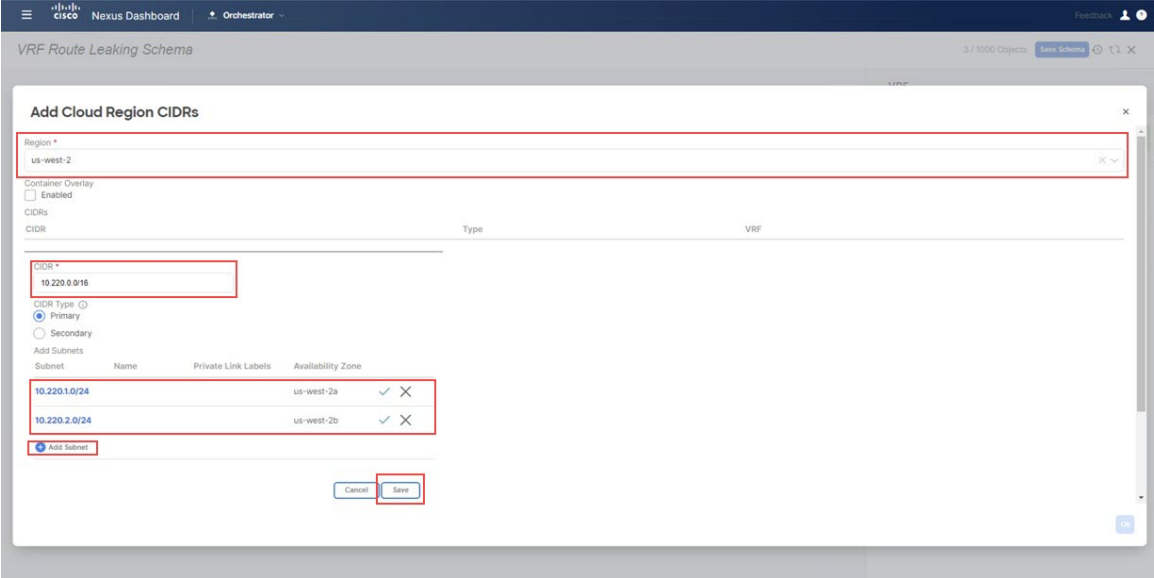

**Step 14** Check the box under the **Hub Network**field, then select the hub network that was created on the Cisco Cloud Network Controller for AWS.

> This allows the Cisco Cloud Network Controller to attach the subnets onto the transit gateway, which builds the connectivity from those subnets to the transit gateway, where the transit gateway already has the connectivity to the Cisco Catalyst 8000Vs in the cloud.

**Step 15** In the **Subnets** field, map the subnets that will be used for the transit gateway.

It is best practice to have a dedicated subnet that will be used for the transit gateway.

**Figure 30:**

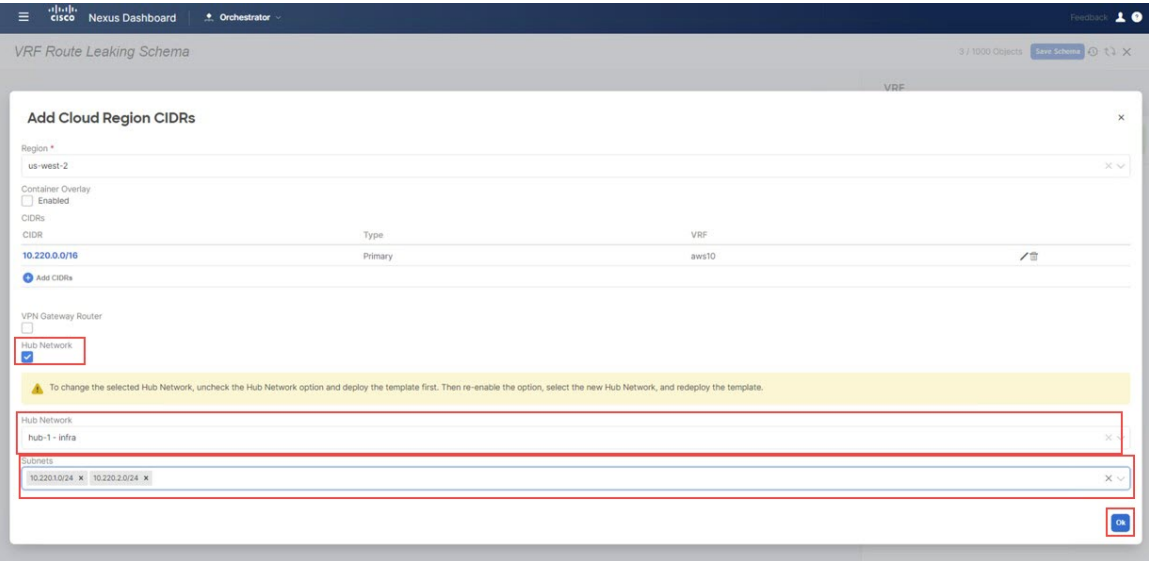

## **Step 16** Click **Ok**.

You are returned to the AWS template window.

- **Step 17** Click the arrow next to the AWS site, and from the drop-down menu, select **Template Properties**.
- **Step 18** Click **Deploy to Sites**.

**Figure 31:**

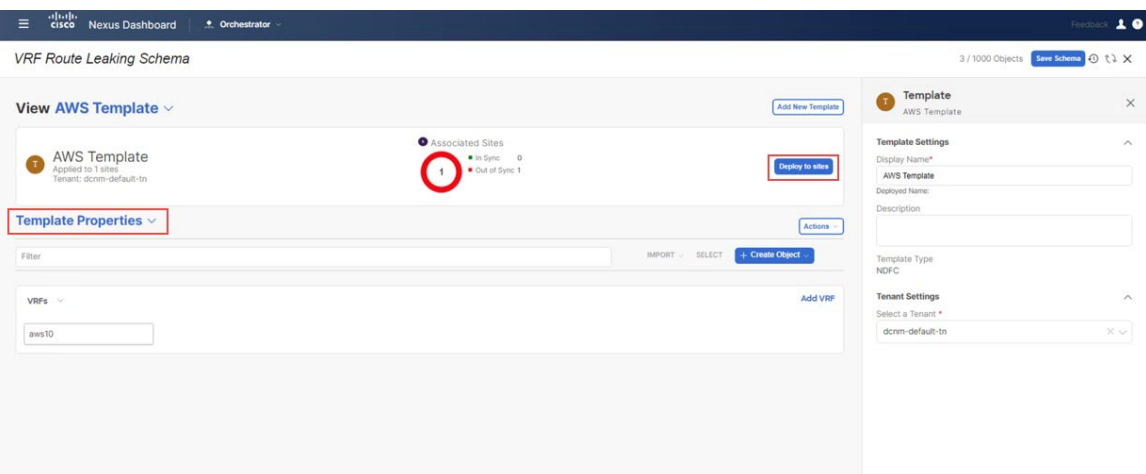

**Step 19** Deploy AWS Template to the sites.

• Click **Deployment Plan** for additional verification.

Click on the AWS site to see the deployment plan for that specific site.

## **Figure 32:**

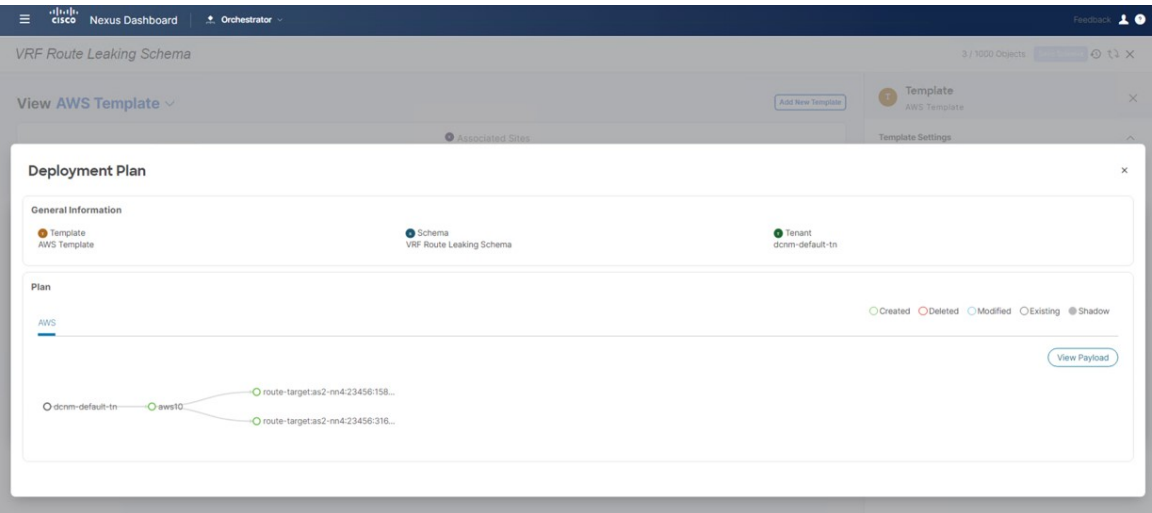

• Click **Deploy** to have NDO push the configurations to NDFC.

To verify that the configurations were pushed out correctly, connect to the Cloud Network Controller deployed on AWS and navigate to **Cloud Resources** > **VPCs**, then click the aws10 VPC and use the information in the Overview page for additional verifications:

Ш

#### **Figure 33:**

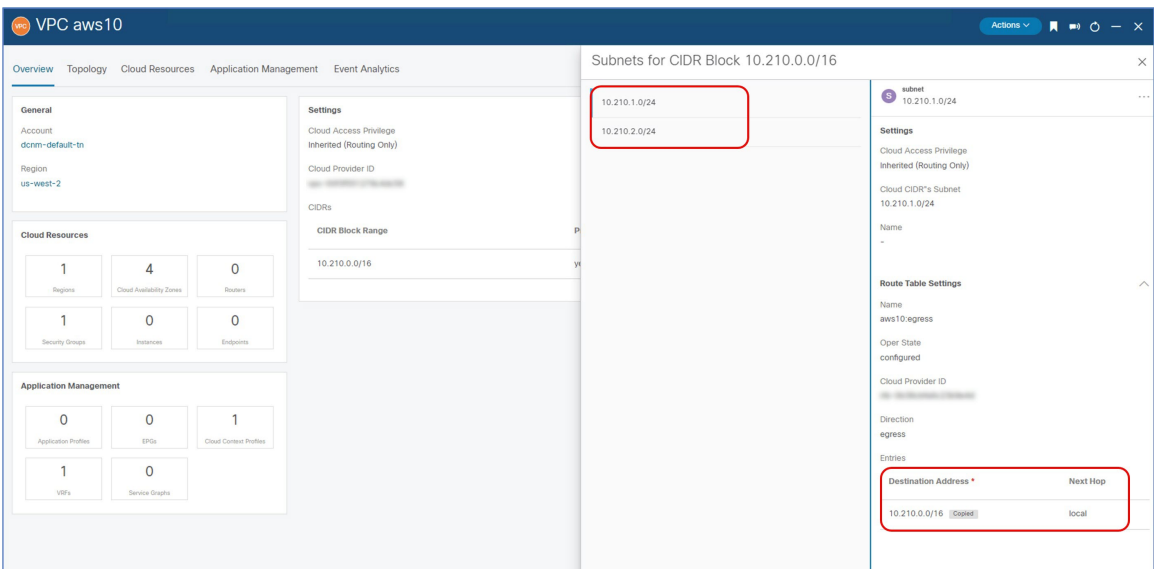

Note that there is a destination address configured at this point in the process for AWS, but this shows only that this AWS site can talk to itself; the AWS site cannot talk to any other site yet at this point in the process. The necessary destination address configuration that will allow the AWS site to talk to another site will be pushed out after you have completed the route leaking procedure.

#### **What to do next**

Configure route leaking using the procedures provided in [Configure](#page-20-0) Route Leaking, on page 21.

# <span id="page-20-1"></span><span id="page-20-0"></span>**Configure Route Leaking**

Use the procedures in the following sections to configure the route leaking use case.

# **Configure Route Leak from Azure VRF to NDFC VRF**

In this section, you will configure the route leak from the Azure VRF (azure10) to the NDFC VRF (v10).

#### **Before you begin**

Configure the necessary templates using the procedures provided in Configure the Necessary [Templates,](#page-2-0) on [page](#page-2-0) 3.

- **Step 1** Click the Azure Template that you configured earlier in these procedures and the dcnm-default-tn tenant.
- **Step 2** Click the azure10 VRF that you configured earlier in these procedures.
- **Step 3** In the right pane, click **Add Leak Route**.

#### **Figure 34:**

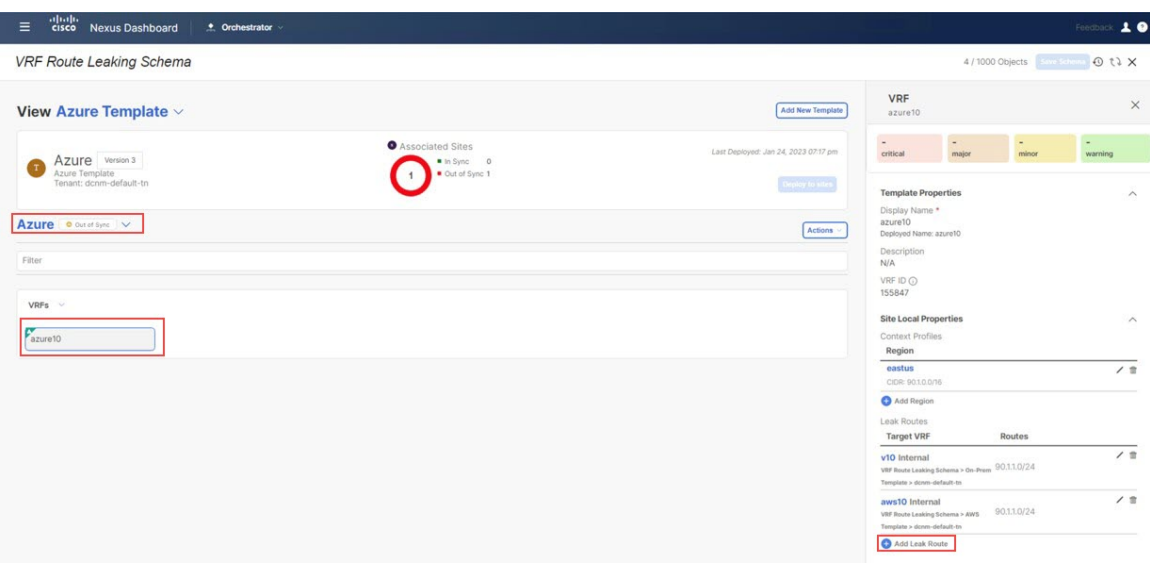

The **Add Leak Routes** window appears.

**Step 4** In the **Add Leak Routes** window, click **Select a Target VRF**.

#### **Figure 35:**

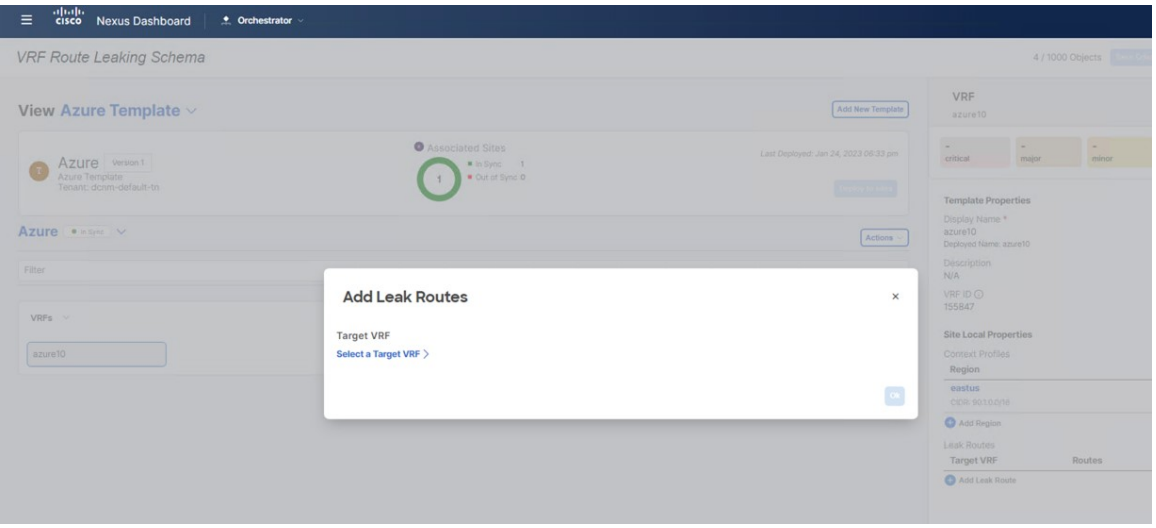

The **Select a Target VRF** window appears.

**Step 5** In the **Select a Target VRF** page, select the NDFC VRF (v10) that you want to leak routes to, then click **Select**.

#### **Figure 36:**

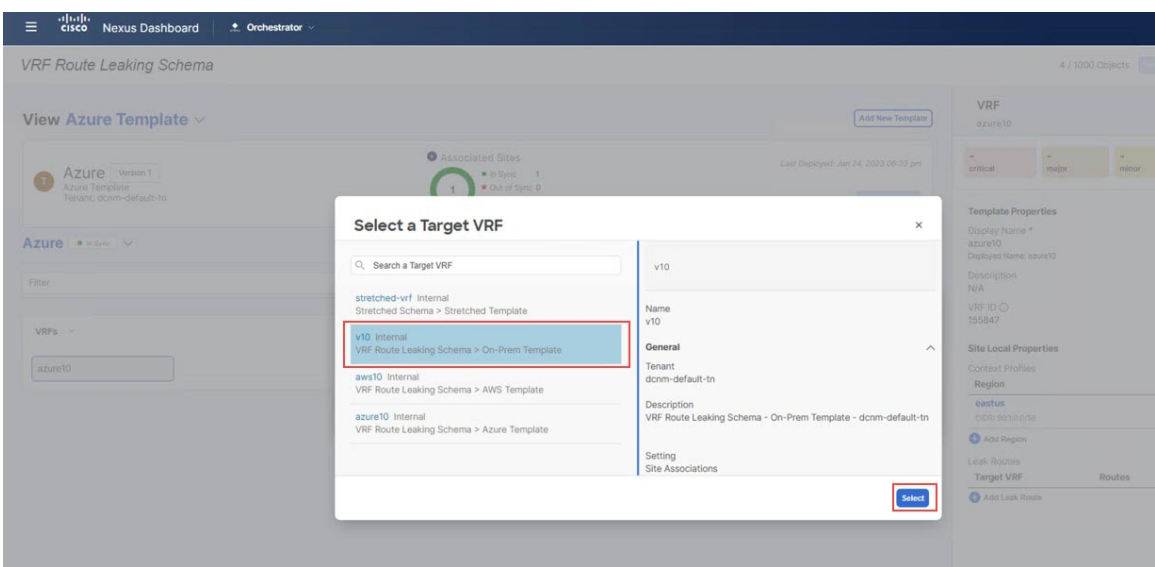

You are returned to the **Add Leak Routes** window.

- **Step 6** In the **Add Leak Routes** window, click **Add Subnet IP**, then add the Azure cloud subnets that you want to propagate to the on-premises site.
	- The **Add Subnet IP** option allows leaking of only selective subnets. Alternatively, you can use the **All Subnet IPs** option instead in the case where all the prefixes need to be leaked into a destination VRF. **Note**

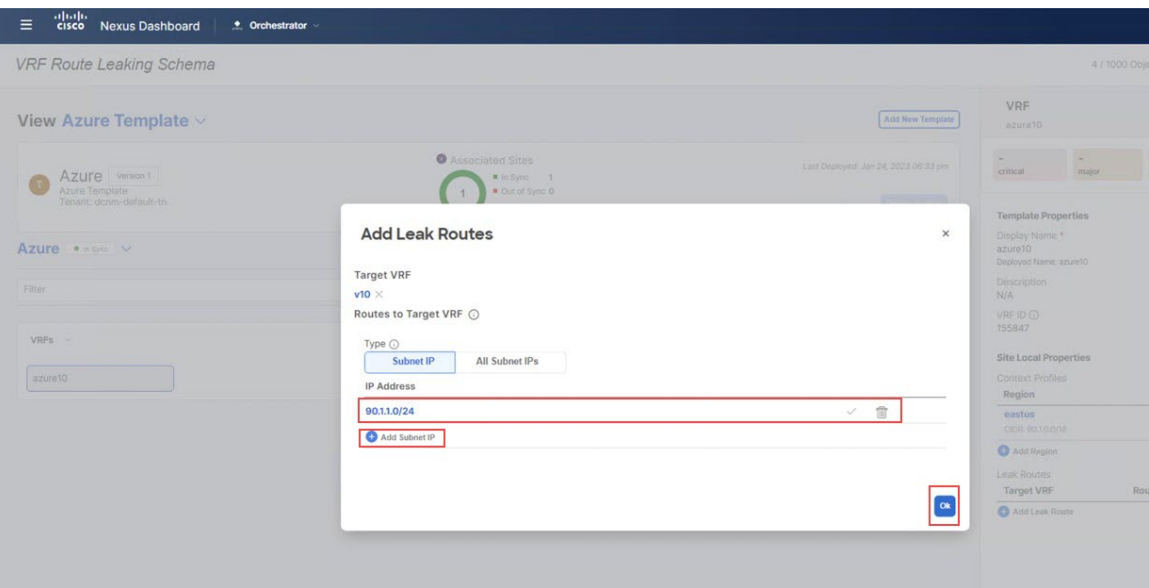

For this use case, you will use the 90.1.1.0/24 subnet.

**Step 7** Click **Ok**.

# **Figure 37:**

You are returned to the Azure Template page, where you can see the configuration for this route leak from the Azure VRF to the NDFC VRF.

## **What to do next**

Follow the procedures provided in [Configure](#page-23-0) Route Leak from Azure VRF to AWS VRF, on page 24.

# <span id="page-23-0"></span>**Configure Route Leak from Azure VRF to AWS VRF**

In this section, you will configure the route leak from the Azure VRF ( $\alpha$ zure10) to the AWS VRF ( $\alpha$ ws10).

For these procedures, you will be going through the exact same procedures that you performed in [Configure](#page-20-1) Route Leak from Azure VRF to [NDFC](#page-20-1) VRF, on page 21, except in these procedures, you will be selecting a different target VRF (the AWS target VRF in these procedures).

### **Before you begin**

Follow the procedures provided in [Configure](#page-20-1) Route Leak from Azure VRF to NDFC VRF, on page 21.

**Step 1** In the **Select a Target VRF** page, select the AWS VRF (aws10) that you want to leak routes to, then click **Select**. **Figure 38:**

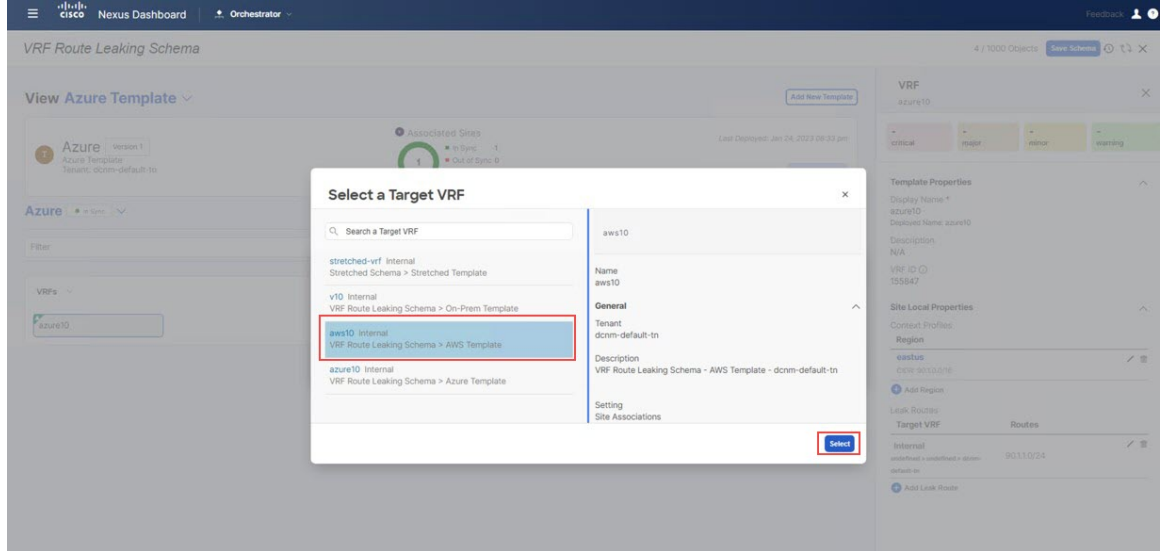

You are returned to the **Add Leak Routes** window.

**Step 2** In the **Add Leak Routes** window, add the subnets that you want to propagate to the AWS cloud.

For this use case, you will use the 90.1.1.0/24 subnet. Therefore, you will click the dropdown menu and choose the 90.1.1.0/24 subnet.

#### **Figure 39:**

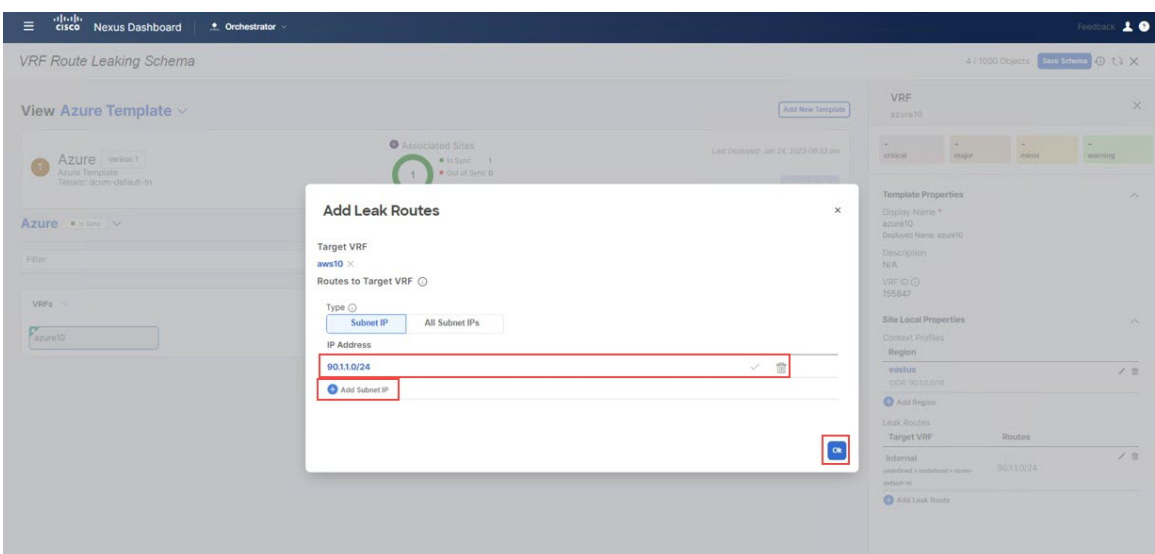

# **Step 3** Click **Ok**.

You are returned to the Azure Template page, where you can see the configuration for this route leak from the Azure VRF to the AWS VRF, as well as the route leak from the Azure VRF to the NDFC VRF that you configured in the previous set of steps.

**Step 4** Click the arrow next to the Azure site, and from the drop-down menu, select **Template Properties**.

#### **Step 5** Click **Deploy to sites**.

#### **Figure 40:**

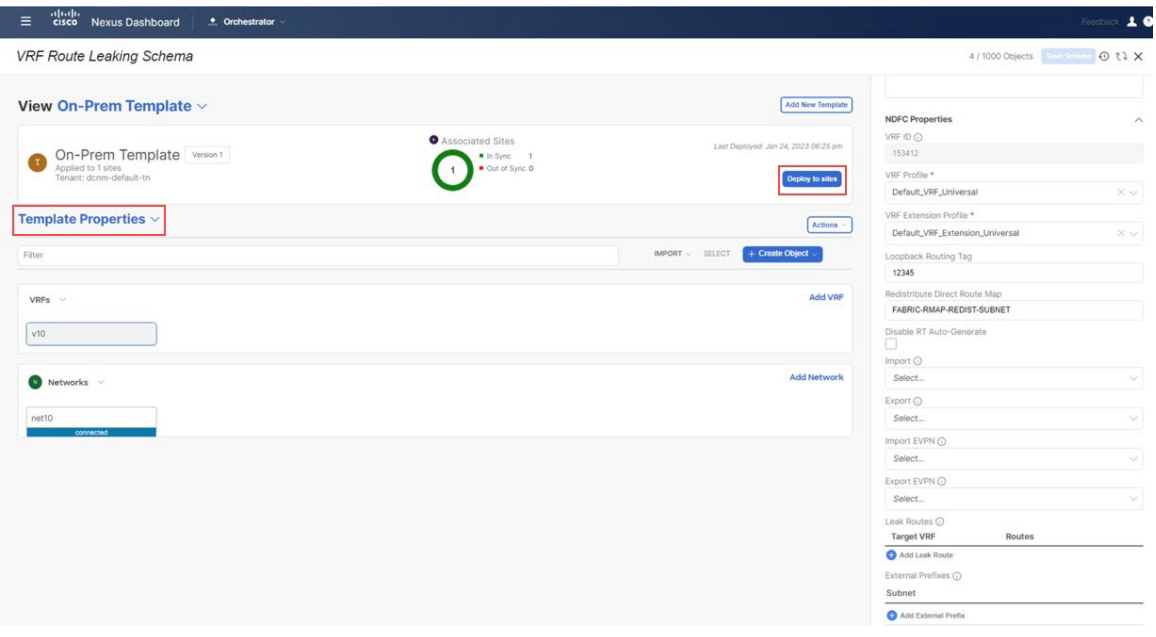

The **Deploy to sites** window appears, showing where the template will be deployed.

- **Step 6** Click **Deployment Plan** for additional verification, then click on a site to see the deployment plan for that specific site.
- **Step 7** Click **Deploy** to have NDO push the configurations to the site specific controllers.

### **Figure 41:**

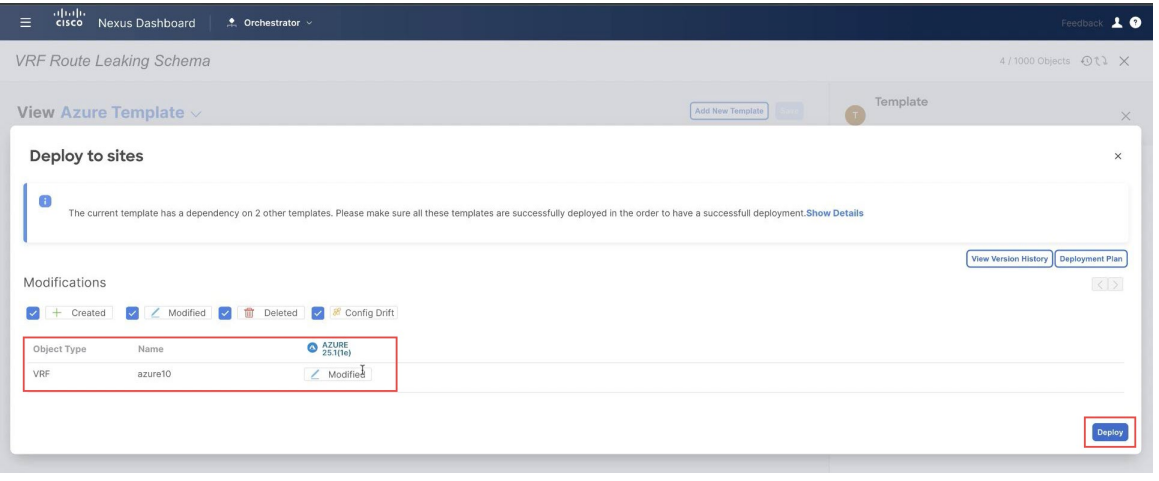

# **What to do next**

Follow the procedures provided in [Configure](#page-25-0) Route Leak from AWS VRF to NDFC VRF, on page 26.

# <span id="page-25-0"></span>**Configure Route Leak from AWS VRF to NDFC VRF**

In this section, you will configure the route leak from the AWS VRF ( $\alpha w \le 10$ ) to the NDFC VRF ( $\alpha 10$ ).

#### **Before you begin**

Follow the procedures provided in [Configure](#page-23-0) Route Leak from Azure VRF to AWS VRF, on page 24.

- **Step 1** Click the AWS Template that you configured earlier in these procedures and the dcnm-default-tn tenant.
- **Step 2** Click the aws10 VRF that you configured earlier in these procedures.
- **Step 3** In the right pane, click **Add Leak Route**.

**Figure 42:**

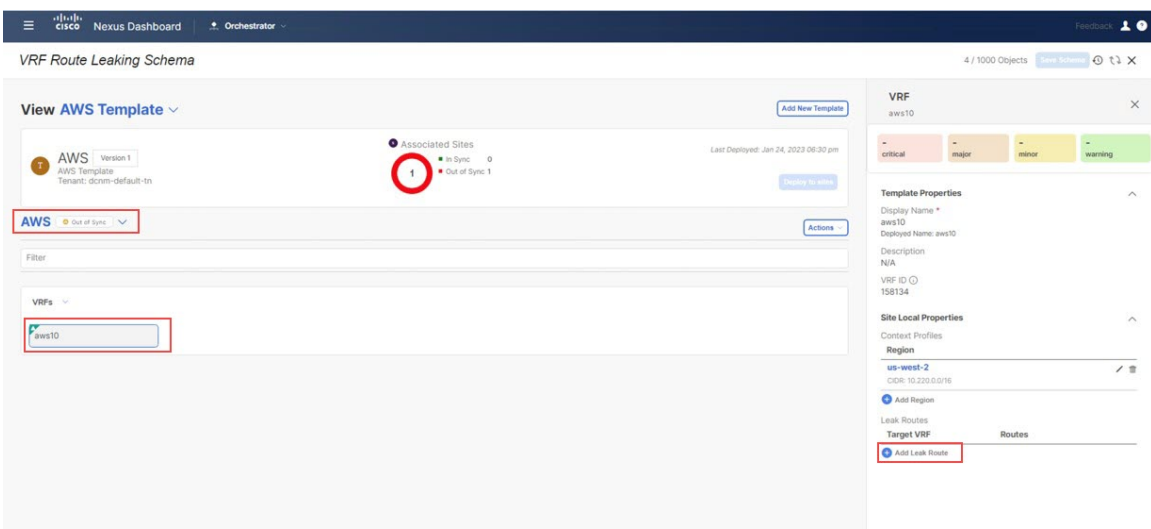

The **Add Leak Routes** window appears.

- **Step 4** In the **Add Leak Routes** window, click **Select a Target VRF**. The **Select a Target VRF** window appears.
- **Step 5** In the **Select a Target VRF** window, select the NDFC VRF  $(v10)$  that you want to leak routes to, then click **Select**. You are returned to the **Add Leak Routes** window.
- **Step 6** In the **Add Leak Routes** window, click **Add Subnet IP**, then add the AWS cloud subnets that you want to propagate to the on-premises site.
	- The **Add Subnet IP** option allows leaking of only selective subnets. Alternatively, you can use the **All Subnet IPs** option instead in the case where all the prefixes need to be leaked into a destination VRF. **Note**

**Figure 43:**

| aludu<br>cisco Nexus Dashboard<br>$\equiv$                          | • Orchestrator                                                                                                    |                                      |                                                                                                    |                 |                         | Feedback 1 0             |
|---------------------------------------------------------------------|----------------------------------------------------------------------------------------------------|--------------------------------------|----------------------------------------------------------------------------------------------------|-----------------|-------------------------|--------------------------|
| <b>VRF Route Leaking Schema</b>                                     |                                                                                                    |                                      |                                                                                                    |                 |                         | 4/1000 Objects   0 0 0 X |
| View AWS Template v                                                 |                                                                                                    | Add New Template                     | VRF<br>awsto                                                                                                    |                 |                         | X                        |
| AWS Version 1<br>AWS Template                                       | <b>O</b> Associated Sites<br># In Sync 0                                                                                             | Last Diployed: Jan 24, 2023 06:30 pm | 98<br>critical                                                                                                    | $\sim$<br>major | <b>College</b><br>minor | veraming                 |
| Tenant: dcnm-default-tn<br>AWS <b>ODIVISING</b> V<br>Filter<br>VRFs | <b>Add Leak Routes</b><br><b>Target VRF</b><br>$v10 \times$<br>Routes to Target VRF (<br>Type $\odot$<br>Subnet IP<br>All Subnet IPs | $\times$                             | Template Properties<br>Display Name *<br>aws10<br>Deployed Name awsto<br>Description<br>N/A<br>VRF ID O<br>158134<br>Site Local Properties |                 | $\sim$                  |                          |
| Paws10                                                              | IP Address<br>10.220.1.0/24                                                                                                    | $\mathcal{A}$<br>宣                   | Context Profiles<br>Region<br>us-west-2                                                                                                    |                 |                         | $\wedge$<br>12           |
|                                                                     | 10.220.2.0/24<br>Add Subnet IP                                                                                                    | 官<br>$\checkmark$                    | 10081102200078<br>Add Region<br>Little Routes<br>Target VRF                                                                                |                 | Routes                  |                          |
|                                                                     |                                                                                                    | $\alpha$                             | Add Leak Route                                                                                                    |                 |                         |                          |

For this use case, you will use the following subnets:

- 10.220.1.0/24
- 10.220.2.0/24

#### **Step 7** Click **Ok**.

You are returned to the AWS Template page, where you can see the configuration for this route leak from the AWS VRF to the NDFC VRF.

#### **What to do next**

Follow the procedures provided in [Configure](#page-27-0) Route Leak from AWS VRF to Azure VRF, on page 28.

# <span id="page-27-0"></span>**Configure Route Leak from AWS VRF to Azure VRF**

In this section, you will configure the route leak from the AWS VRF (aws10) to the Azure VRF (azure10).

For these procedures, you will be going through the exact same procedures that you performed in [Configure](#page-25-0) Route Leak from AWS VRF to [NDFC](#page-25-0) VRF, on page 26, except in these procedures, you will be selecting a different target VRF (the Azure target VRF in these procedures).

#### **Before you begin**

Follow the procedures provided in [Configure](#page-25-0) Route Leak from AWS VRF to NDFC VRF, on page 26.

**Step 1** In the **Select a Target VRF** page, select the Azure VRF (azure10) that you want to leak routes to, then click **Select**. You are returned to the **Add Leak Routes** window.

**Step 2** In the **Add Leak Routes** window, add the subnets that you want to propagate to the Azure cloud.

For this use case, you will use the following subnets:

- 10.220.1.0/24
- $\cdot$  10.220.2.0/24

Therefore, you will click the dropdown menu and choose those subnets.

#### **Figure 44:**

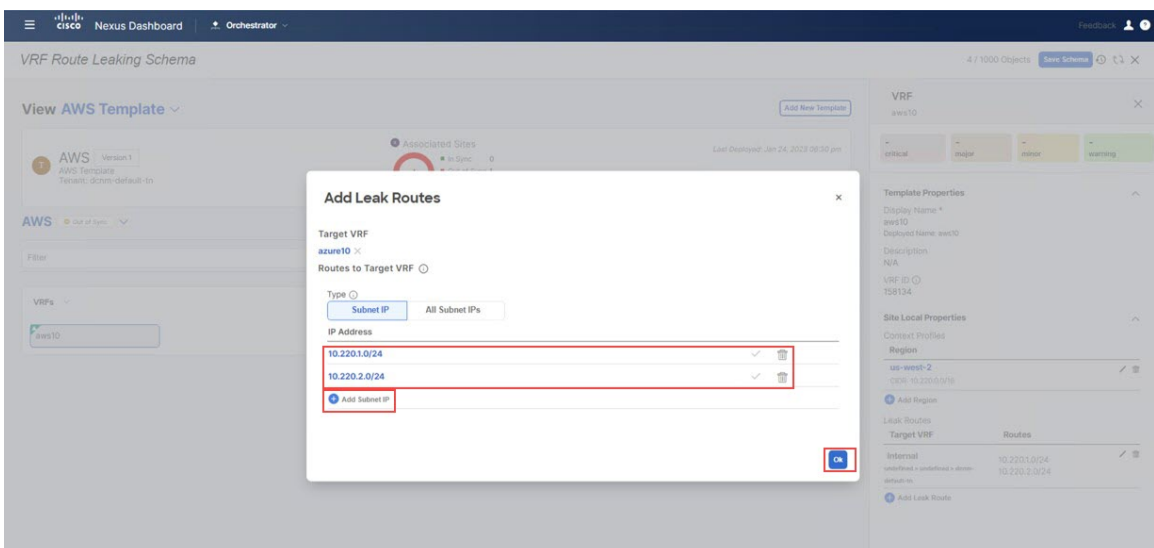

## **Step 3** Click **Ok**.

You are returned to the AWS Template page, where you can see the configuration for this route leak from the AWS VRF to the Azure VRF, as well as the route leak from the AWS VRF to the NDFC VRF that you configured in the previous set of steps.

#### **Figure 45:**

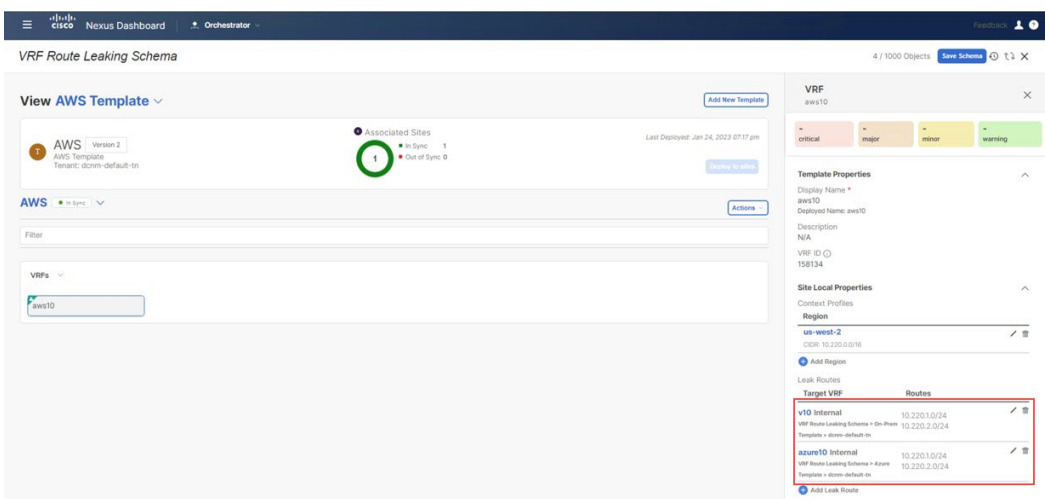

**Step 4** Click the arrow next to the AWS site, and from the drop-down menu, select **Template Properties**.

**Step 5** Click **Deploy to sites**.

The **Deploy to sites** window appears, showing where the template will be deployed.

- **Step 6** Click **Deployment Plan** for additional verification, then click on a site to see the deployment plan for that specific site.
- **Step 7** Click **Deploy** to have NDO push the configurations to the site specific controllers (NDFC and Cloud Network Controller).

### **What to do next**

Follow the procedures provided in [Configure](#page-29-0) Route Leak from NDFC VRF to AWS VRF, on page 30.

# <span id="page-29-0"></span>**Configure Route Leak from NDFC VRF to AWS VRF**

In this section, you will configure the route leak from the NDFC VRF ( $v10$ ) to the AWS VRF ( $aws10$ ).

#### **Before you begin**

Follow the procedures provided in [Configure](#page-27-0) Route Leak from AWS VRF to Azure VRF, on page 28.

- **Step 1** Click the  $\circ$ n-Prem Template that you configured earlier in these procedures and the dcnm-default-tn tenant.
- **Step 2** Click the v<sub>10</sub> VRF that you configured earlier in these procedures.
- **Step 3** In the right pane, click **Add Leak Route**.

#### **Figure 46:**

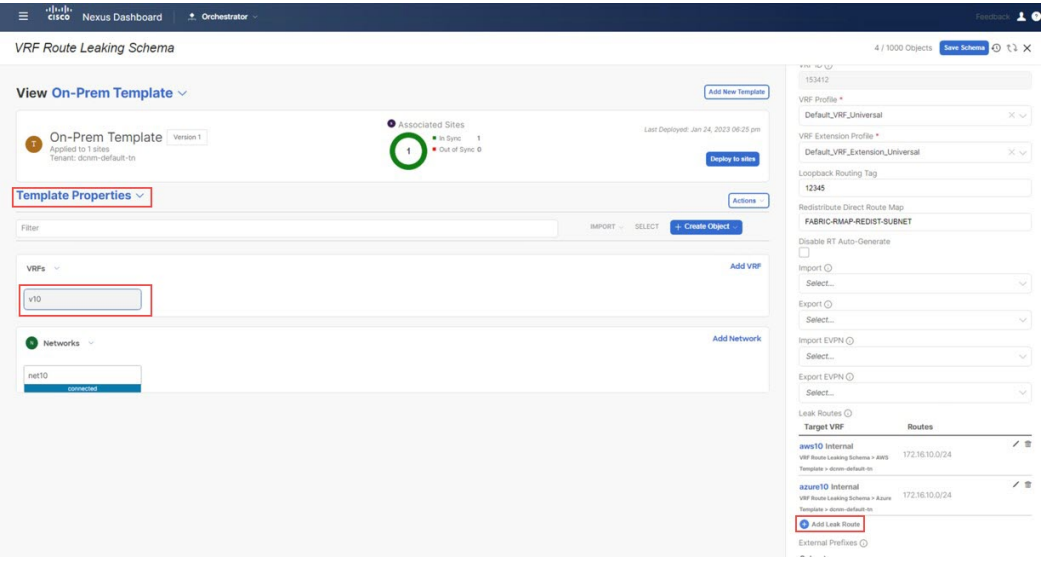

The **Add Leak Routes** window appears.

- **Step 4** In the **Add Leak Routes** window, click **Select a Target VRF**. The **Select a Target VRF** window appears.
- **Step 5** In the **Select a Target VRF** window, select the AWS cloud site VRF (aws10) that you want to leak routes to, then click **Select**.

You are returned to the **Add Leak Routes** window.

- **Step 6** In the **Add Leak Routes** window, click **Add Subnet IP**, then add the AWS cloud subnets that you want to propagate to the on-premises site.
	- The **Add Subnet IP** option allows leaking of only selective subnets. Alternatively, you can use the **All Subnet IPs** option instead in the case where all the prefixes need to be leaked into a destination VRF. **Note**

For this use case, you will use the 172.16.10.0/24 subnet.

Ш

#### **Figure 47:**

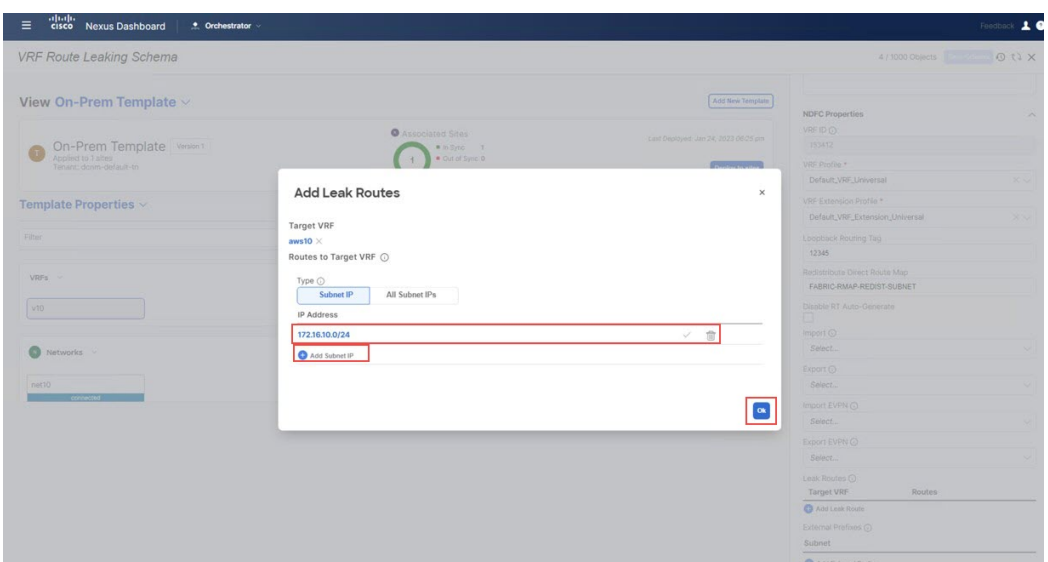

#### **Step 7** Click **Ok**.

You are returned to the  $On$ -Prem Template page, where you can see the configuration for this route leak from the NDFC VRF to the AWS VRF.

#### **What to do next**

Follow the procedures provided in [Configure](#page-30-0) Route Leak from NDFC VRF to Azure VRF, on page 31.

# <span id="page-30-0"></span>**Configure Route Leak from NDFC VRF to Azure VRF**

In this section, you will configure the route leak from the NDFC VRF ( $\text{v10}$ ) to the Azure VRF (azure10).

For these procedures, you will be going through the exact same procedures that you performed in [Configure](#page-29-0) Route Leak from [NDFC](#page-29-0) VRF to AWS VRF, on page 30, except in these procedures, you will be selecting a different target VRF (the Azure target VRF in these procedures).

#### **Before you begin**

Follow the procedures provided in [Configure](#page-29-0) Route Leak from NDFC VRF to AWS VRF, on page 30.

- **Step 1** In the **Select a Target VRF** window, select the Azure VRF (azure10) that you want to leak routes to, then click **Select**. You are returned to the **Add Leak Routes** window.
- **Step 2** In the **Add Leak Routes** window, add the subnets that you want to propagate to the Azure cloud.

For this use case, you will use the 172.16.10.0/24 subnet. Therefore, you will click the dropdown menu and choose the 172.16.10.0/24 subnet.

#### **Figure 48:**

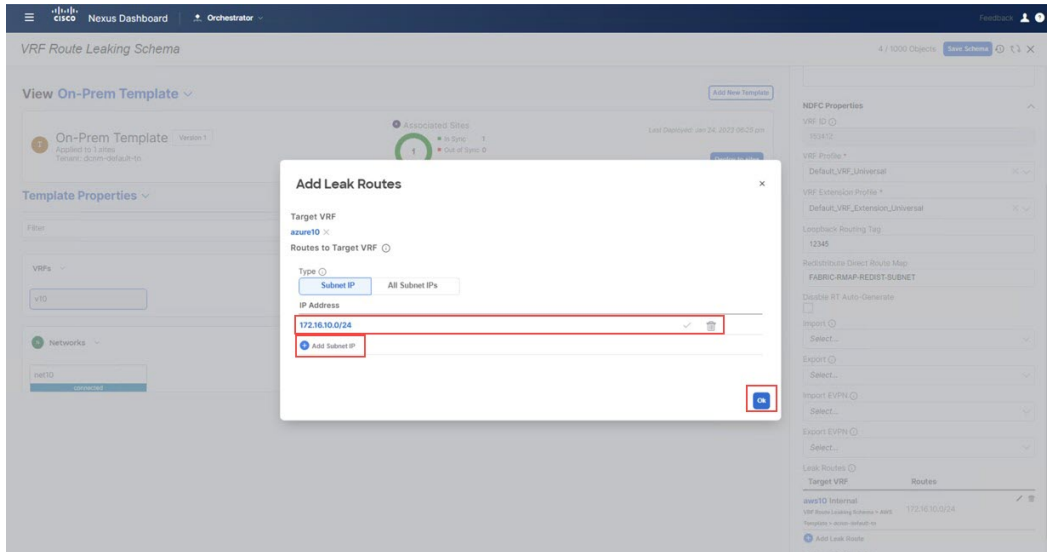

## **Step 3** Click **Ok**.

You are returned to the  $On-Prem$  Template page, where you can see the configuration for this route leak from the NDFC VRF to the Azure VRF, as well as the route leak from the NDFC VRF to the AWS VRF that you configured in the previous set of steps.

**Step 4** Click the arrow next to the on-premises site, and from the drop-down menu, select **Template Properties**.

# **Step 5** Click **Deploy to sites**.

#### **Figure 49:**

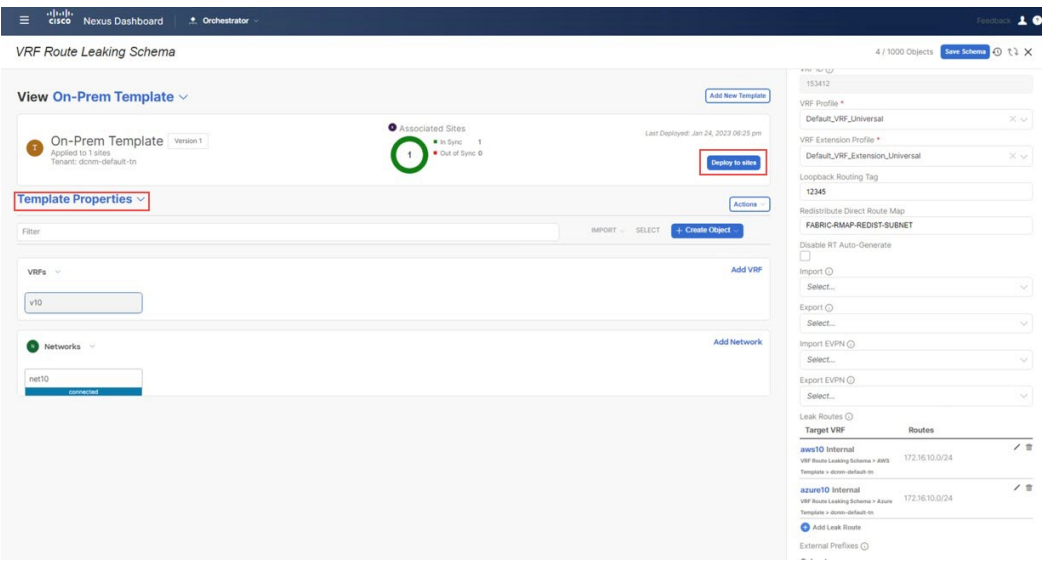

The **Deploy to sites** window appears, showing where the template will be deployed.

**Step 6** Click **Deployment Plan** for additional verification, then click on a site to see the deployment plan for that specific site.

П

**Figure 50:**

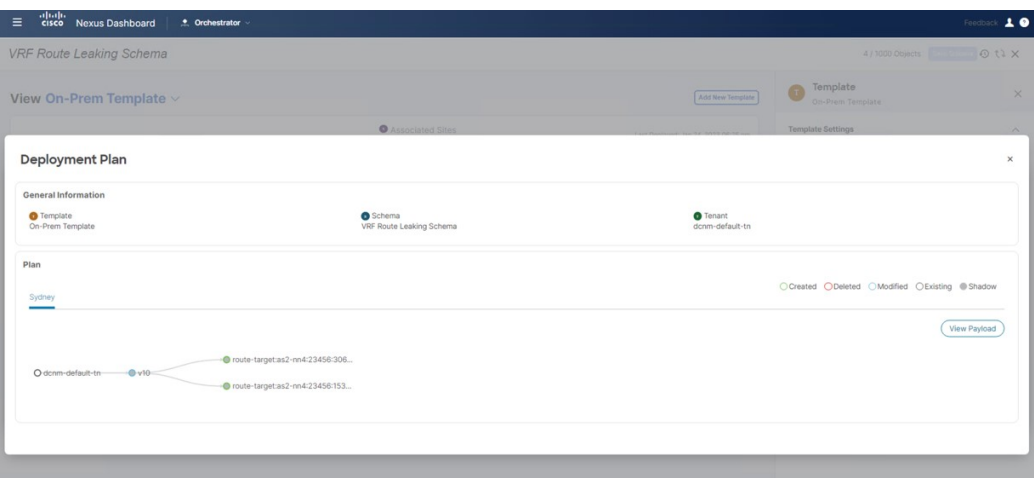

**Step 7** Click **Deploy** to have NDO push the configurations to the site specific controllers (NDFC and Cloud Network Controller).

#### **What to do next**

Verify that the configurations were deployed successfully using the procedures provided in [Verify](#page-32-0) the [Configurations,](#page-32-0) on page 33.

# <span id="page-32-0"></span>**Verify the Configurations**

In this section, you will verify that the configurations were deployed successfully. Note that for each of these verification steps, the exact command that would be used specifically for the configurations in this use case are shown. Replace the appropriate variables in each command based on your configuration.

#### **Before you begin**

Follow the procedures provided in [Configure](#page-30-0) Route Leak from NDFC VRF to Azure VRF, on page 31.

**Step 1** Verify the configurations in NDO.

 $\mathbf I$ 

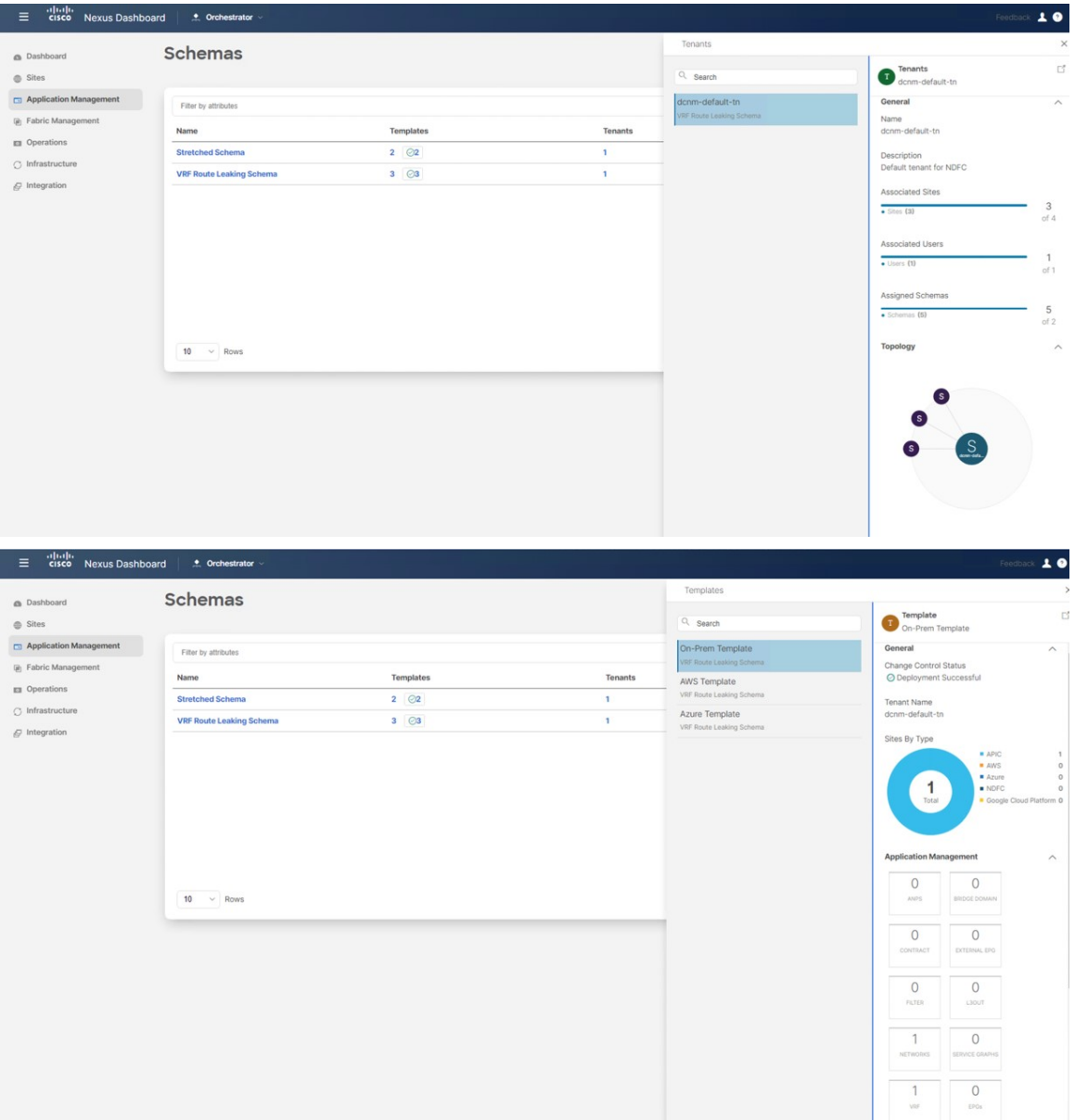

I

| Templates<br><b>Schemas</b><br>@ Dashboard<br>Template<br>$Q$ Search<br>$@$ Sites<br>AWS Template<br>Application Management<br>On-Prem Template<br>General<br>Filter by attributes<br>VRF Route Leaking Schema<br>Change Control Status<br>(a) Fabric Management<br>Templates<br>Name<br>Tenants<br>O Deployment Successful<br>AWS Template<br><b>El</b> Operations<br>VRF Route Leaking Schemi<br>$2 \quad \odot 2$<br>$\mathbf{I}$<br><b>Stretched Schema</b><br>Tenant Name<br>c) Infrastructure<br>Azure Template<br>dcnm-default-tn<br><b>VRF Route Leaking Schema</b><br>$3 \bigcirc$<br>$\mathbf 1$<br>VRF Route Leaking Schema<br>$\mathcal{Q}$ Integration<br>Sites By Type<br>1<br>Total<br><b>Application Management</b><br>$\circ$<br>10<br>$\vee$ Rows<br>ANPS<br>$\circ$<br>CONTRACT<br>$\circ$<br>FILTER<br>$\circ$<br>NETWORKS<br>$\circ$<br>1<br>vor<br>EPOs<br>$\equiv$ disco Nexus Dashboard<br>$\triangle$ Orchestrator<br>Templates<br>Schemas<br>a Dashboard<br>Template<br>$Q$ Search<br>Azure Template<br>$@$ Sites<br>Application Management<br>On-Prem Template<br>General<br>Filter by attributes<br>VRF Route Leaking Schema<br>Change Control Status<br>(a) Fabric Management<br>Templates<br>Name<br>Tenants<br>AWS Template<br><b>El</b> Operations<br>VRF Route Leaking Schema<br><b>Stretched Schema</b><br>$2 \odot 2$<br>$\mathbf{1}$<br>Tenant Name<br>$\bigcirc$ Infrastructure<br>Azure Template<br>dcnm-default-tn<br><b>VRF Route Leaking Schema</b><br>$3 \bigcirc$<br>$\mathbf 1$<br>VRF Route Leaking Sch<br>$C$ Integration<br>Sites By Type<br>$\mathbf{1}$<br>Total<br>$\circ$<br>$10 \sim$ Rows<br><b>ANPS</b><br>$\,0\,$<br>CONTRACT | aludu<br>cisco Nexus Dashboard<br>$\equiv$ | <b>4</b> Orchestrator |  |  |          | Feedback 1 0                                                                                                    |
|----------------------------------------------------------------------------------------------------|--------------------------------------------|-----------------------|--|--|----------|----------------------------------------------------------------------------------------------------|
|                                                                                                    |                                            |                       |  |  |          |                                                                                                    |
|                                                                                                    |                                            |                       |  |  |          | $\mathbb{C}^{\prime}$                                                                                                    |
|                                                                                                    |                                            |                       |  |  | $\wedge$ |                                                                                                    |
|                                                                                                    |                                            |                       |  |  |          |                                                                                                    |
|                                                                                                    |                                            |                       |  |  |          |                                                                                                    |
|                                                                                                    |                                            |                       |  |  |          |                                                                                                    |
|                                                                                                    |                                            |                       |  |  |          | APIC<br>$\circ$<br>M<br>$\,$ 1<br>Azuro<br>$\circ$<br>NDFC<br>$\circ$<br>Cooole Cloud Platform 0<br>$\widehat{\phantom{a}}$<br>$\circ$<br>BROOK DOMAIN<br>$\circ$<br><b>EXTERNAL EPO</b><br>$\circ$<br>LIQUE<br>$\circ$<br>SERVICE ORA<br>Feedback 1 |
|                                                                                                    |                                            |                       |  |  |          |                                                                                                    |
|                                                                                                    |                                            |                       |  |  |          |                                                                                                    |
|                                                                                                    |                                            |                       |  |  |          | $\widehat{\phantom{a}}$                                                                                                    |
|                                                                                                    |                                            |                       |  |  |          | © Deployment Successful                                                                                                    |
|                                                                                                    |                                            |                       |  |  |          |                                                                                                    |
|                                                                                                    |                                            |                       |  |  |          |                                                                                                    |
| $\circ$<br>FILTER<br>$\circ$<br>NETWORKS                                                                                                    |                                            |                       |  |  |          | APIC<br>$\circ$<br>AWS<br>$\alpha$<br>Azuro<br>$\,$ 1<br>NDC<br>$\circ$<br>Google Cloud Platform 0<br><b>Application Management</b><br>$\circ$<br><b>BROOK DOMAIN</b><br>$\circ$<br>EXTERNAL EPO<br>$\circ$<br>LSOUT<br>$\circ$<br>SERVICE GRAPH     |

**Step 2** Enter **sh ip route vrf v10** on the on-premises Border Gateway Spine device:

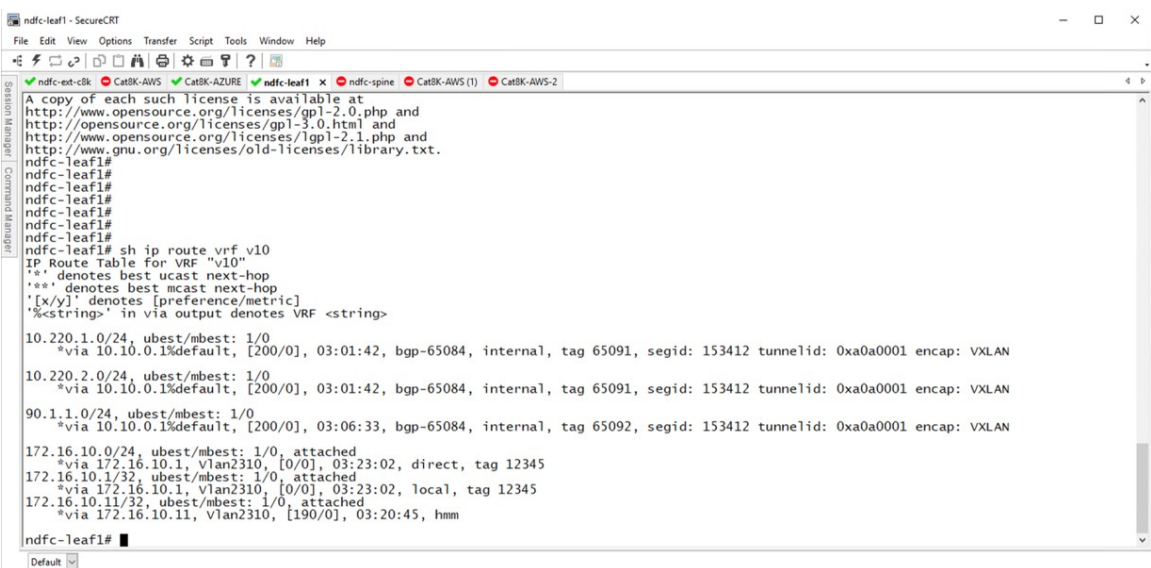

The routing table on the on-premises leaf switch shows that the reachable subnets are:

- **AWS**: 10.220.0.0/16
- **Azure**: 10.220.0.0/16
- **Step 3** Connect to the Cloud Network Controller deployed on AWS and navigate to **Application Management** > **VRFs**, and verify that you can see the Azure and NDFC VRFs.

 $\mathbf l$ 

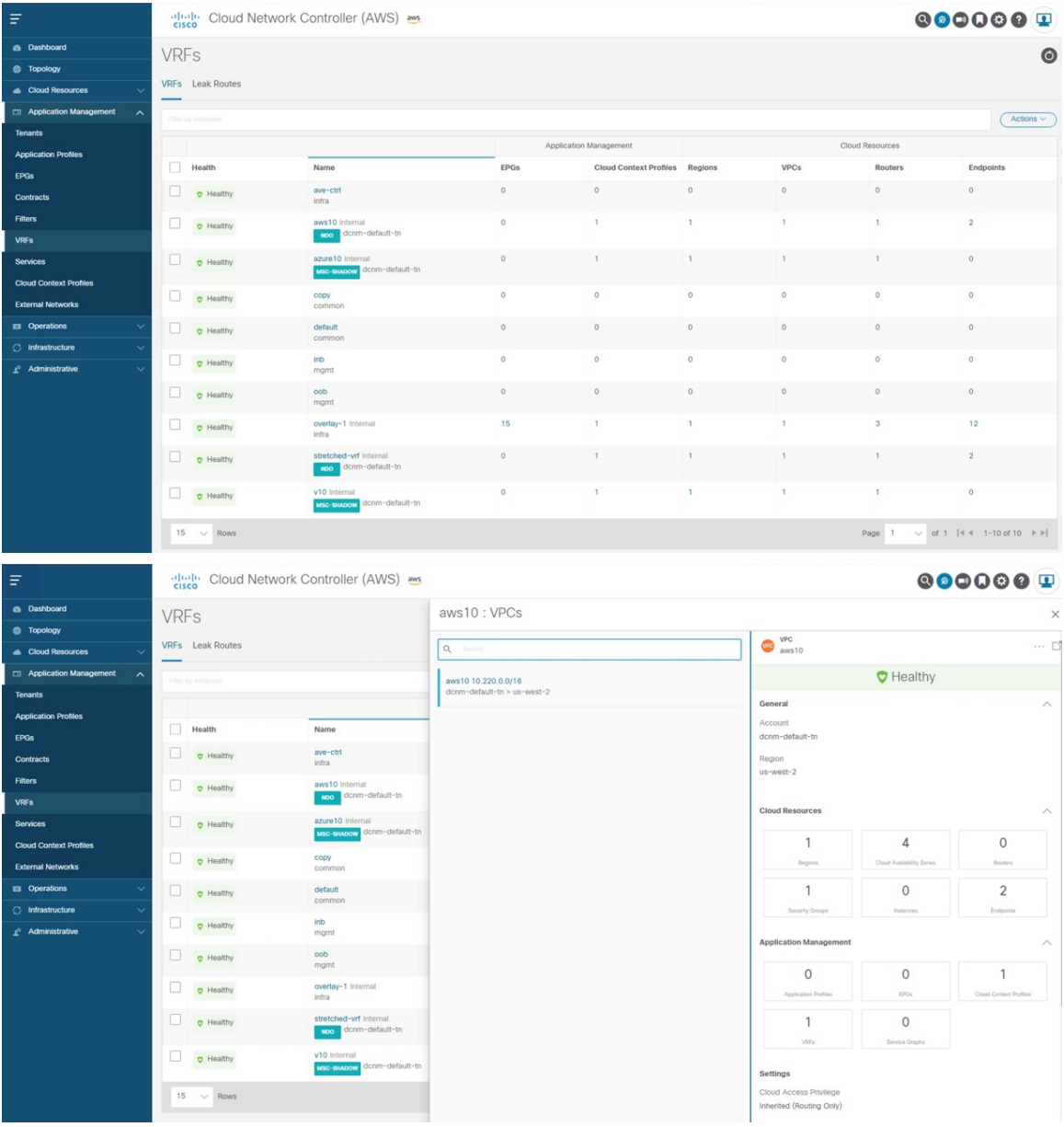

**Step 4** Remaining in the Cloud Network Controller deployed on AWS, perform a verification on the route table view.

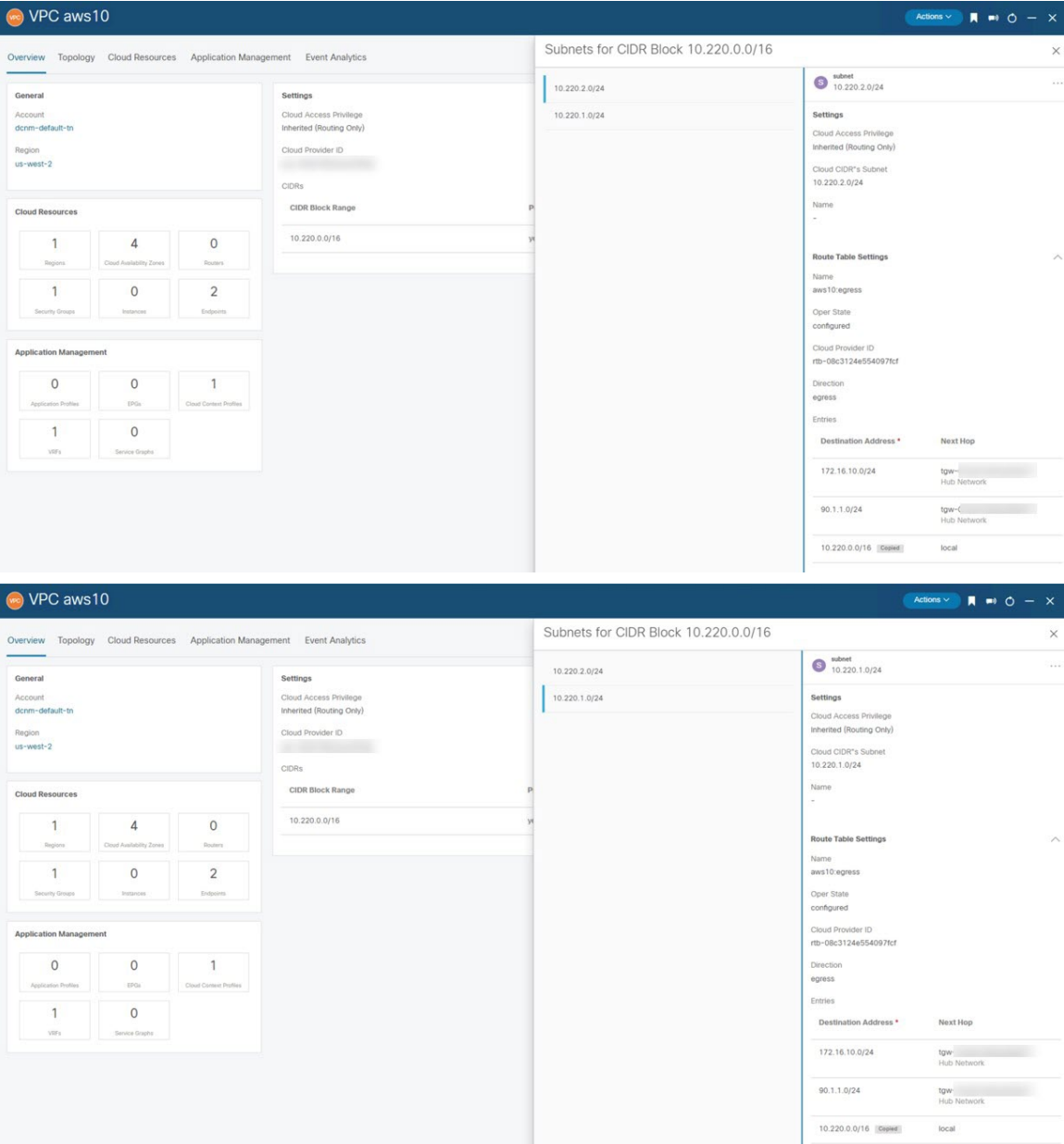

**Step 5** In the AWS console, perform a verification on the route table view.

I

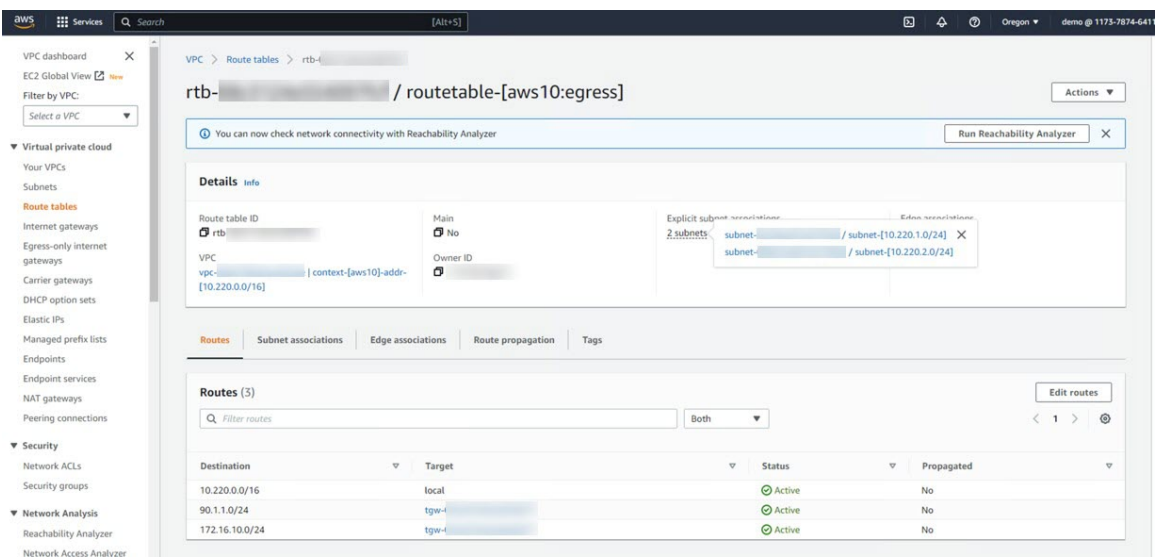

**Step 6** Connect to the Cloud Network Controller deployed on Azure and navigate to **Application Management** > **VRFs**, and confirm that you can see the AWS and NDFC VRFs:

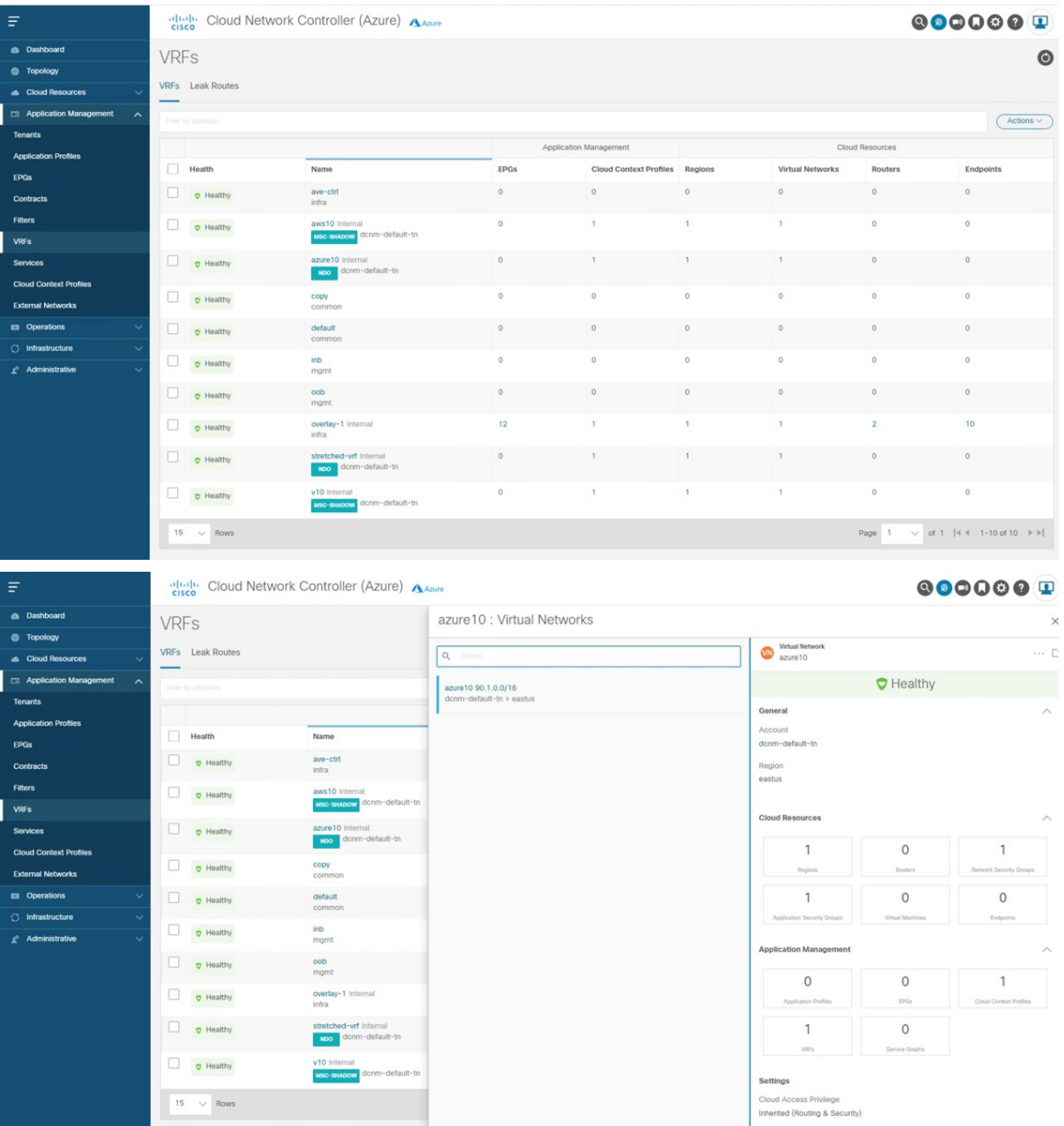

**Step 7** Remaining in the Cloud Network Controller deployed on Azure, navigate to **Cloud Resources** > **Virtual Networks**, then click the azure10 VNet and use the information in the Overview page for additional verifications.

I

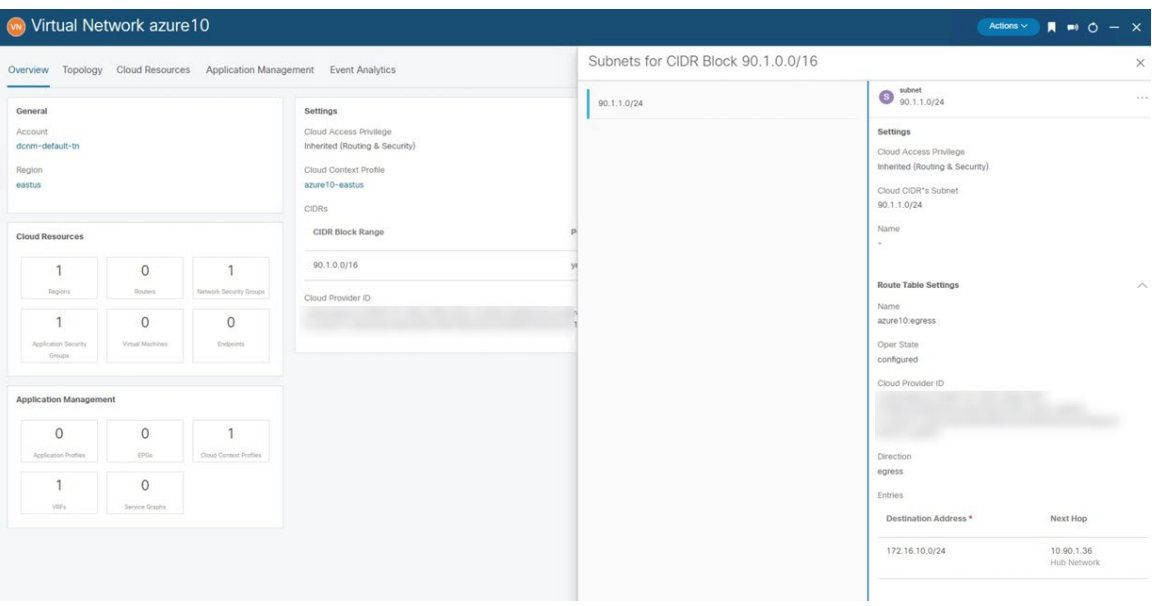

**Step 8** In the Azure console, perform additional verifications.

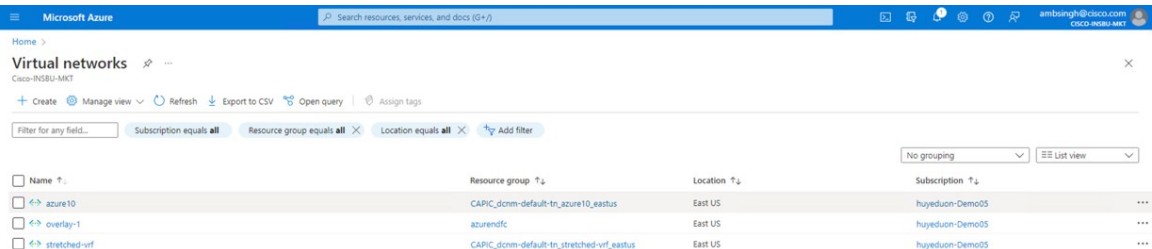

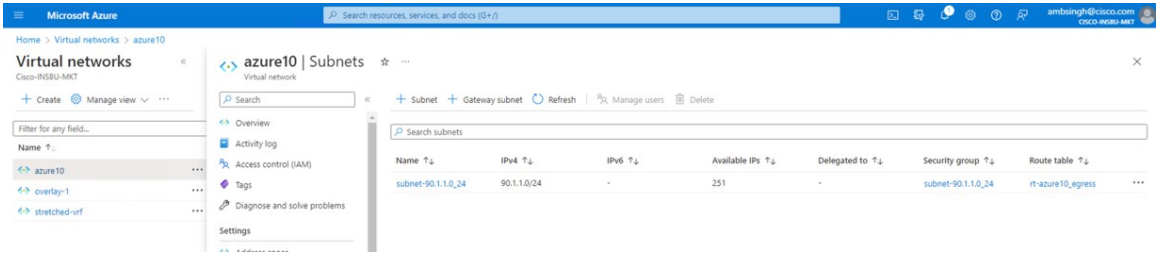

 $\mathbf I$